*ГАДРС: 00007 9,1. ГИММИИ ГЮБГОРОД*<br>Московское шоссе, 181, офис 6.  $MOCROBCAOC HOCC$ ,  $101$ ,  $OQncO$ . тел.: (831) 279-98-35, e-mail: info@stpi.ru ООО «СтройПромИмпорт» Адрес: 603079,г. Нижний Новгород

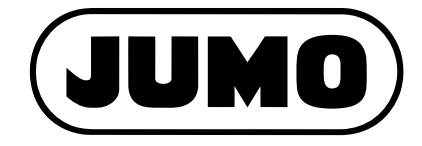

 **Типовой лист 202581 стр. 1/35 Typenblatt 202581**

стр. 1/35

# **JUMO AQUIS touch S JUMO AQUIS touch S**

#### **Модульный многоканальный прибор для анализа Modulares Mehrkanalmessgerät für die параметров жидкостей с интегрированным регулятором и самописцем Flüssigkeitsanalise mit die pripoplatifiert per yn die flüssigkeit in die flüssigkeiten Register und die flüss**<br>Note is consortiseliens **Bilder Schweitungen.**

### **Краткое описание Kirico ontrodittio**<br>Napula

#### **Измерение**

JUMO AQUIS touch S представляет собой централизованный комплекс для отображения и дальнейшей обработки таких параметров, как величина рН, редокс-потенциал, прово-**Messen** димость электролитов, сопротивление особо чистой воды, температура, концентрация таких дезинфицирующих средств, как хлор, общий хлор, диоксид хлора, озон, перекись водорода и надуксусная кислота, и расход. Для измерения расхода имеются частотные входы (счетчики). Универсальные входы могут использоваться для измерения аналоговых величин по нормированному сигналу [0(4) ...20 мА или 0 ... 10 В]. Одновременно прибор может измерять и обрабатывать до 19 параметров.

#### **Регулирование**

Кроме многочисленных простых функций тревог, граничных значений или управляемых **Regeln** по времени переключений в JUMO AQUIS touch S могут быть одновременно заданы до 4 контуров регулирования. В этом случае применяются зарекомендовавшие себя на прак-im JUMO AQUIS touch S gleichzeitig bis zu 4 höherwertige Regelkreise definiert werden. Dabei тике алгоритмы регулирования JUMO для П-, ПИ-, ПД- и ПИД-регулирования **Петрана II** 

### и<br>ндикация

5,5-дюймовый TFT сенсорный экран служит как для индикации всех параметров, так и **Anzeigen** для управления и настройки прибора. Наличие полнотекстовых меню сводит к минимуму необходимость пользоваться инструкцией по эксплуатации. Язык прибора выбирается Ein 5,5"-TFT-Farbbildschirm mit Touch-Funktion ist sowohl für die Anzeige aller Parameter als нооследимость польсоваться иметруадием не сколлуатадии левки присера вветрасте.<br>из 15 языков, присутствующих в приборе по умолчанию. Сетап-программа расширяет macht ein Handbuch der Handbuch nach der Handbuch nach der 15 Sprachen und der 15 Sprachen.<br>библиотеку языков до 30. im Gerät werkseitig hinterlegt sind, ausgewählt werden. Per PC-Setup-Programm kann die

#### **Регистрация** Sprachbibliothek auf bis zu 30 Sprachen erweitert werden. Es ist möglich, auch Sprachen mit der sprachen mit d<br>Es ist möglich, auch Sprachen mit der sprachen mit der sprachen mit der sprachen mit der sprachen mit der spra

для регистрации данных в прибор интегрирован самописец. На экране могут отображаться временные зависимости для 8 аналоговых измеряемых величин и 6 двоичных сигналов. Сохраненные данные защищены от манипуляций и полностью удовлетворяют всем предписаниям контролирующих органов. Данные могут быть считаны с помощью **Registrieren** программы JUMO PCC или USB флэш-карты.  $\overline{\phantom{a}}$ 

#### **Возможные применения** Die Speicherung erfolgt manipulationssicher und erlaubt die Erfüllung behördlicher

Модульная конструкция прибора предопределяет широчайший спектр возможных применений прибора: аusgewerte-Software Jump ausgewerte werden. The property were ausgewerted. The contract were w

- Коммунальная и промышленная водоподготовка
- **Промышленные установки**
- Мониторинг питьевой воды и воды плавательных бассейнов
- Фармацевтика
- Фармацевтика<br>■ Пищевая промышленность и производство напитков (CIP/SIP) щевая промышленность и производство напитков (СР/SP)
- Скрубберы и очистители воздуха
- Окруооеры и очистители<br>■ Управление градирнями
- Tripaationno градприяти:<br>■ Ионообменные установки
- Установки обратного осмоса
- Установки силовых станций
- Разведение рыбы
- $\blacksquare$  Опреснительные установки

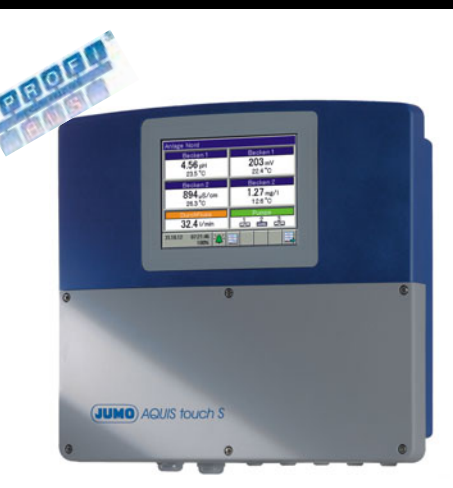

**JUMO AQUIS touch S JUMO AQUIS touch S Тип 202581/… Typ 202581/...**

## **Особенности Besonderheiten**

- До 4 аналитических входов в любой ком-. .<br>бинации для непосредственного подключения электрохимических сенсоров
- До 15 других измерительных сигналов, подаваемых напрямую или через интерфейс  $\tilde{p}$  Pulsfrequenz-Eingänge zur Durch- $\tilde{p}$
- Два счетчика импульсов для измерения расхода (макс 300 Гц или 10 кГц)<br>П
- До 17 переключающих выходов, конфигурируемых как выходы регулятора, фигурирусмых как выходы регулятора,<br>переключающие выходы или сигнализаторы тревог Moderne Bundapi with crimiculined
- Интерфейсы: USB-Host, USB-Device, Modbus, PROFIBUS-DP и Ethernet
- $\blacksquare$  Функции Ethernet: web-сервер, отправка электронной почты при тревоге, setup через ПК, считывание сохраненных данных
- $\blacksquare$  Функции математики и логики 6 Binärsignale werden registriert und auf dem Bildschirm in ihrem zeitlichen Verlauf dargestellt.
	- Встроенный таймер, таймер очистки и таймер калибровки
	- налмер каллоровки<br>■ Счетчик часов работы (сервиса)
	- стани назверавотек (верелов)<br>• Сохранение данных процесса с защитой оолраноние данным предесса .<br>От манипуляций
	- Яркий графический ТFT-дисплей с диагональю 5,5», 320х240 пикселей, QVGA и 256 цветов • konfigurierbare Benutzerrechte
	- **Настройка с помощью сенсорного экра**на
	- на<br>■ Настраиваемые права пользователя  $\alpha$ i panbaembie Tipaba fioribsubaterix
	- Сетап-программа для ПК
	- = Сетап-программа для пк<br>■ Измерение проводимости природных вод и TDS поратка праводитаат природна<br>в и TDS
	- $\blacksquare$  Переключаемые диапазоны измерения проводимости для CIP и SIP
	- **Выполнение предписаний фармацевти**ческой промышленности USP <645>
	- Корпус IP67 с удобным для монтажа расположением подключений

## **Блок-схема Blockschaltbild**

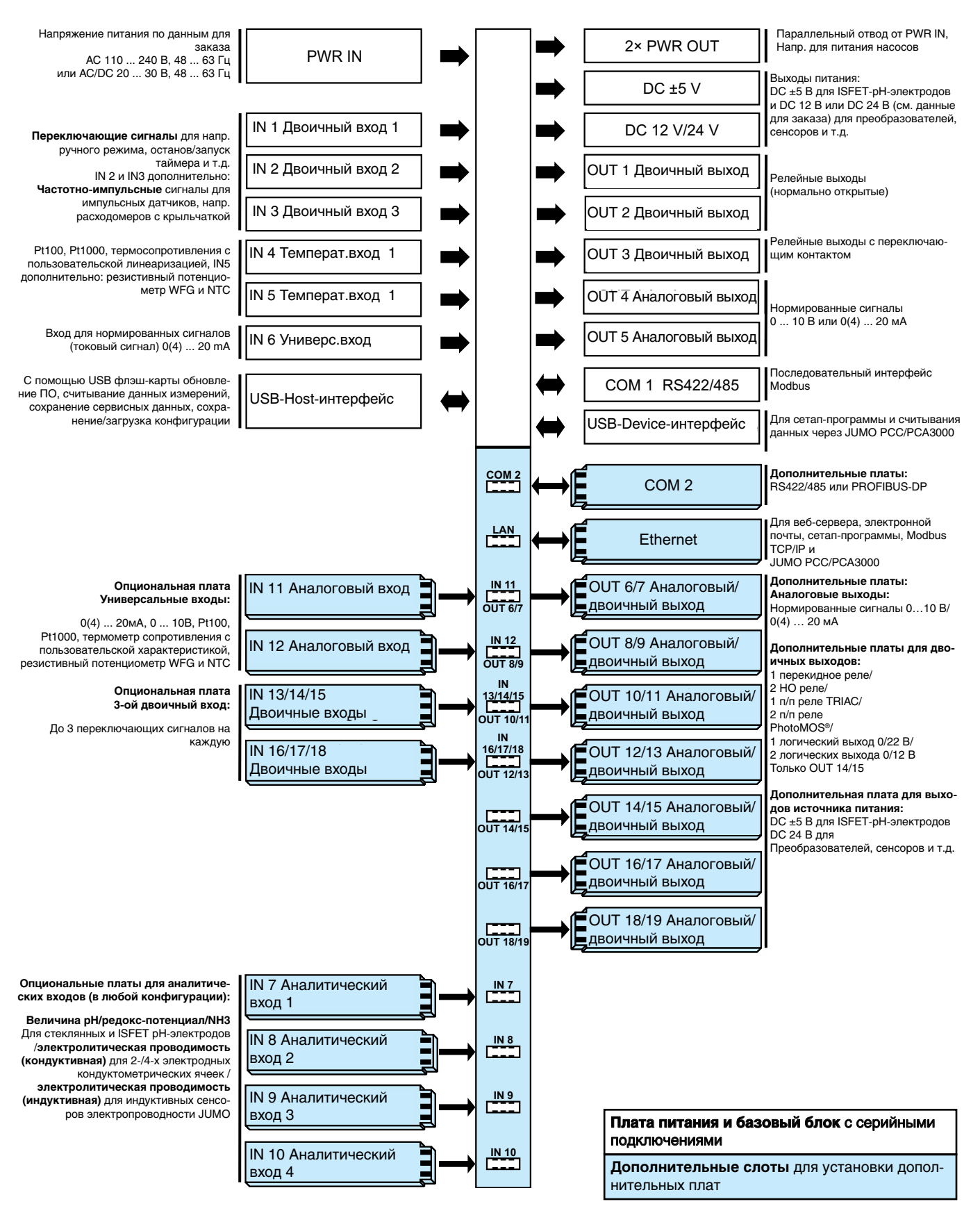

### **Конструкция прибора Geräteaufbau KOHOTOVILLING**

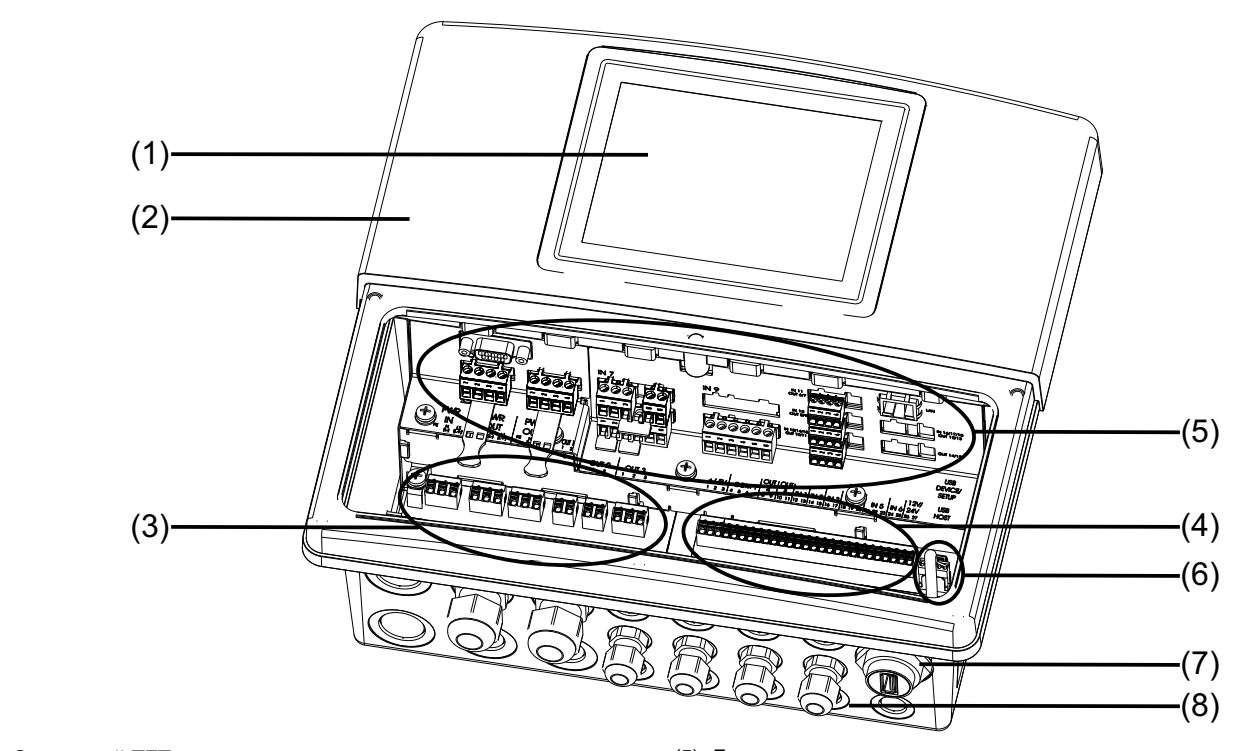

- (1) Сенсорный TFT экран
- (1) Сенсорный іг і экран<br>(2) Корпус (с открытым отсеком для подключений) (6) USB-интерфейсы<br>(6) USB- он USB-Uset IDGZ
- (3) Контактные клеммы сетевой платы (3) Остания Альтания Останович Альтания (3) Остания (3) Остания IP67 (опция)<br>Контактные клеммы сетевой платы (7) Разъем USB-Host IP67 (опция)
- (3) Anschlussklemmen Netzteil (7) USB-Host-Einbaubuchse IP67 (optional) (4) Контактные клеммы базового блока (4) Anschlussklemmen Basisteil (8) Kabeleinführungen
- (1) TFT-Touchscreen (5) Optionssteckplätze (5) Дополнительные слоты (6) USB-интерфейсы
	-
	-
	- (8) Кабельные вводы

# **Anzeige- und Bedienelemente Anzeige- und Bedienelemente Элементы индикации и управления**

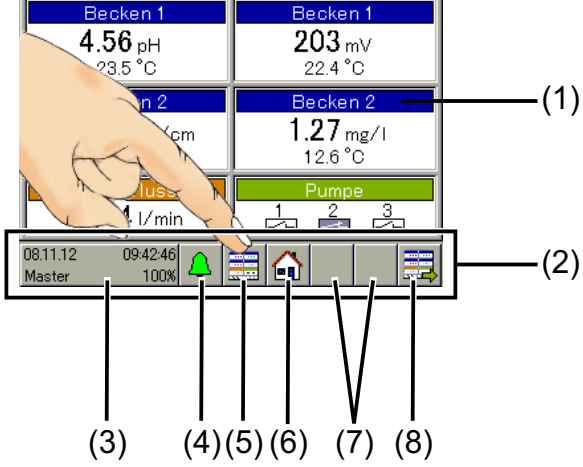

- (1) Сенсорный экран
- (2) Строка символов с экранными кнопками для настройки
- (3) Экранная кнопка "Меню прибора" с:
- индикацией даты и времени
- «<sub>підткацтен даты переменн</sub><br>■ зарегистрированного пользователя (3) Schaltfläche "Gerätemenü" mit: • Anzeige von Datum, Uhrzeit (на рисунке: Мастер)
	- Индикатор свободной памяти в % для функции регистрации (на рисунке: 100 %)
- (4) Экранная кнопка "Тревоги/список событий"
- (5) Экранная кнопка "Выбор дисплея оператора"
- (6) Экранная кнопка "Домой" (обратно к основному виду)<br>(-)
- (4) Schaltfläche "Alarm-/Ereignisliste" (5) Schaltfläche "Bedienbild auswählen" (в зависимости от текущего окна управления) (7) Место для контекстных экранных кнопок
- (8) Экранная кнопка "следующее окно управления"

#### **Описание** Funktionen angezeigt und visualisiert. Die

**Bedienkonzept**

**Bedienkonzept**

### Концепция управления

Управление JUMO AQUIS touch S осущестs правление JUMO AQUIS touch S осущест-<br>вляется с помощью сенсорного экрана. На вияется с помощью сенсорного экрана. На<br>Макс. 16 схемах управления осуществляетмакс. то слемах управления осуществляет-<br>ся индикация и визуализация измеряемых ся индикации и визуализации измерлемых<br>значений, состояния работы и диаграмм<br>для отдельно взятых функций. Управлеана юним, ооотолнил расоты и диаграмм.<br>для отдельно взятых функций. Управление функциями прибора может осущест-Funktionen des Gerätes können mit den ordnet und können sowohl durch die Schalt-Bedienbilder sind in einem Bedienring eingemis футарими призора может воуществить на стандария в сойта в сойта в сойта в сойта в сойта в сойта в сойта в с mindern der menschen der enpannen menschen medischen der eine eine eine anten der соответствующих дисплеев оператора.<br>Выбор текущего дисплея оператора осуществляется нажатием соответствующей ществляется нажатием соответствующей<br>навигационной экранной кнопки. Дисплеи оператора организованы по кольцу, можно оператора организованы по кольцу, можно<br>выбрать соответствующий дисплей путем нескольких нажатий на экранную кнопку «Следующий дисплей оператора», либо нескольких нажатии на экранную кнопку<br>«Следующий дисплей оператора», либо<br>непосредственно с помощью экранной кнопки «Выбор дисплея оператора». ние функциями прибора может осущест<br>вляться с помощью экранных кнопок<br>соответствующих дисплеев оператора

Die Bedienung des JUMO AQUIS touch S er-

Bedienbildern werden Messwerte, Betriebs-

Die Bedienung des JUMO AQUIS touch S er-

Die Bedienung touch S er-

кнопки «выоор дисплея оператора».<br>Для проведения конфигурации и параме-..<br>трирования следует нажать на экранную кнопку «Меню прибора». Другое меню для просмотра текущих тревог и протокола событий открывается с помощью экранной кнопки «Списки тревог и событий».

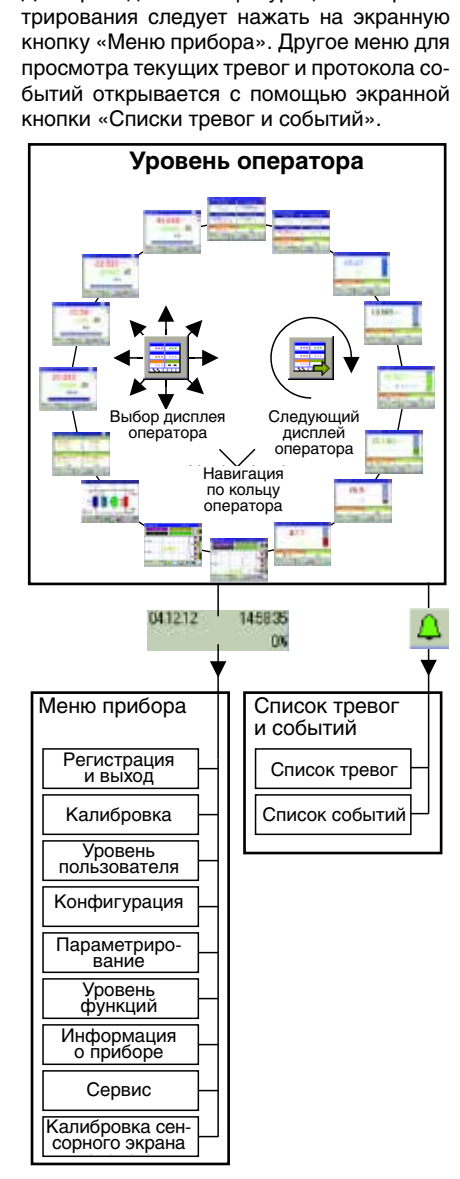

### 2013-07-29/00586988 **Права пользователя**

Предоставляемые возможности настройки и управления зависят от прав зарегистрированного пользователя. В приборе могут быть зарегистрированы 4 пользователя.

**• Мастер: разреше**  $\blacksquare$  Мастер: разрешена полная конфигураabhängig. 4 Benutzerkonten sind im Gerät ция<br>Е abhängig. Benutzerkonten sind im Gerät

rechten des angemeldeten Benutzers

Einstellmöglichkeiten sind von den Benutzer-

vorhanden.

- Die zur Verfügung stehenden Bedienstellung stehenden Bedien- und der Einhalt aus der Einhalt am der Einhalt am<br>Die Stehenden bedienen Bedien- und der Einhalt am der Einhalt am der Einhalt am der Einhalt am der Einhalt am Einstellmöglichkeiten sind von den Benutzer-• чии<br>• Сервис: доступ для авторизованного • Ренистърностърно и в съртове и на сервисного персонала
- rechten des angebruiksers angenomen Benutzers Benutzers anderen Benutzers  $\blacksquare$  Пользователь 1/ Пользователь 2: ограниченные права

с помощью сетап-программы для ПК про-• Master: der Umfang der Benutzerrechte sowie Pass-Mit Hilfe des PC-Setup-Programms können PC-Setup-Programms können исходит задание и редактирование прав komplette Gerätekonfiguration erlaubt wörter und Benutzernamen editiert werden. der Umfang der Benutzerrechte sowie Pass-der пользователей, паролей и имен.

#### $\mathbf{z}$ ugrafi $\mathbf{z}$ • User1/User2: **оператора Bedienring/Bedienbilder Кольцо оператора/дисплеи**  Bedienring besteht werkseit werd aus 2016 verkseit werd aus 2016 verkseit werd aus 2016 verkseit werd aus 2016

По умолчанию кольцо оператора состоит из 2 обзорных и 6 отдельных схем. Другие дисплеи оператора возникают при конфипри этом охомы регуллторов и диаграммы.<br>Становятся доступны в кольце оператора. становятся доступны в кольце оператора.<br>Для отдельных дисплеев оператора придин отдельных дногиесь оператора при tere Bedienbilder ergeben sich aus der zeigen und Überschriften zu definieren. Möglichkeiten zur Gestaltung, um ausge-Gestaltung, um ausge-для того, чтобы отображать выбранные waa konfiguration von Registrieren von Registrieren von Registrieren zu der Franzen zu der Franzen und Registri<br>Wählte Messwerte der Binärsignale anzur Statten und Registrieren von Binärsignale anzur Statten und Production дисплей оператора возникают при конфи-<br>гурации регуляторов и групп регистрации, гурации регуляторов и групп регистрации,<br>при этом схемы регуляторов и диаграммы ден соот, десяти соорыные сиграния, двоичные сигналы и надписи.

### Diagramme im Bedienring verfügbar werden. **Übersichtsbilder Обзорные схемы**

Обзорные схемы являются обобщенными<br> **ПРЕДСТРЕРНИМЕ ИЗИРЕСТВ** Обзорные слемы являются бобощенными<br>представлениями измеряемых величин и представлениями измеряемых величин и<br>состояний двоичных сигналов. Для ана-<br>логовых измеряемых величин экран мологовых измеряемых величин экран моиндикации 2-х или 4-х полей с основными<br>В серве нительно на каждой обзорной схеме могут отображаться 1 дополнительное значение и до трех двоичных сигналов. Названия окон и полей индикации можно менять. Входные сигналы можно свободно располагать на полях индикации. Обзорная схема с 4 полями может отображать до 9 схема с 4 полями может отображать до 9<br>аналоговых и 3 двоичных сигналов. толовен темертелен всил ил скрал не и дополнительными величинами. Допол-

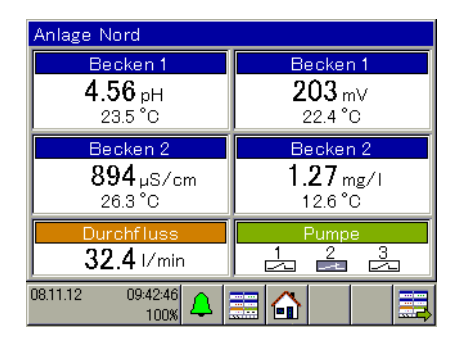

### **Einzelbilder Отдельные схемы**

основного значения с помощью столбиковой диаграммы. Метки на диаграмме указывают на заданные граничные значения функций тревоги соответствующего изме-Отдельные схемы представляют собой увеличенное изображение значения каyberin en noe visoopaalen in Susaten in Ka-<br>кой-либо основной величины вместе с до-NON-SINOO OCHOBHON BOMM-MHBI BINCCTC C ДО-ПОЛНИТЕЛЬНОЙ. ТАКЖЕ МОЖЕТ ОТОбражаться полнительной. Также может отооражаться сигнала. Происходит также визуализация рительного входа.

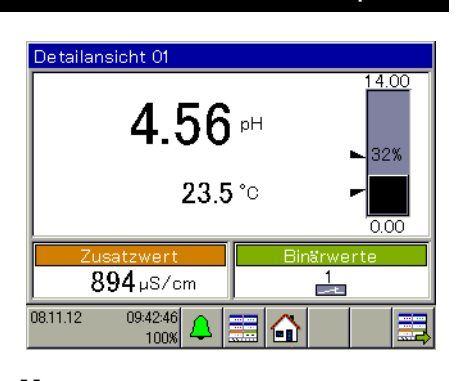

Grenzwerte von Alarmfunktionen des

### Diese Funktion ist in der Standardausführung **Datenmonitor**

поряжении имеютел <u>–</u> группы. Для каждел<br>активированной группы отображается диаграмма в кольце оператора, как только аграмма в кольце оператора, как только<br>соответствующая группа будет сконфигусоответствующая труппа оудет сконции у-<br>рирована. В группе могут отображаться 4<br>аналоговых канала и 3 двоичных канала.<br>Измеренные значения хранятся в кольцеphpobana. Dipynne mor yr oroopamarbon +<br>аналоговых канала и 3 двоичных канала. еполотовых ланала и о двой ных нанала. vollepeiniste entretant die metron entstehenden.<br>Вой памяти. Для продолжения сохранения ния при заполнении памяти в первую<br>данных при заполнении памяти в первую<br>очеревь происхолит, паразапись самых на очередь происходит перезапись самых старых данных.<br>**Старых данных.** Эта функция есть в стандартном исполнении. Монитор данных представляет измеренные значения в виде диаграммы самописца с временными метками. В распоряжении имеются 2 группы. Для каждой Эта функция есть в стандартном испол<br>нении. Монитор данных представляет<br>измеренные значения в виде диаграммь самописца с временными метками. в рас-<br>поряжении имеются 2 группы. Для каждой<br>активированной группы отображается ди-**Монитор данных**<br>Эта функция есть в<br>нении. Монитор данаменив эначения<br>самописца с временны<br>поряжении имеются 2<br>активированной групп<br>аграмма в кольце опи<br>соответствующая груг<br>рирована. В группе ми<br>аналоговых канала и<br>Мамер нении. Монитор данных представляет

#### Функция регистрации Функция регистрации

Эта функция соответствует классичеота функции соответствует мiaccure-<br>скому регистратору данных, является тисоот расширсние функции монитера<br>данных со следующими дополнительными нем контактур ретиональностями:<br>возможностями: enemy permorpanery данным, nemmonitor-mitter гостатательствов и состатательствов собой расширение функции монитора<br>данных со следующими дополнительными Функция регистрации<br>Эта функция соответствует классиче-<br>скому регистратору данных, является ти-<br>повым дополнением. Она представляет скому регистратору данных, является ти-

- Отображение истории (прокрутка диаеления и Мексиковский и Металлин<br>Праммы)
- граммы)<br>■ Снятие данных с помощью USB флэшкарты или программы JUMO PCC. ■ Снятие данных с помощью USB флэш-

**Марты или программы осност оста**<br>Измеренные значения могут быть переscrollen) angezeigt, ausgewertet und archiviert wer-USB-Speicherstick abgeholt werden und mit даны с помощью программы JUMO PCC даны в немещью программы вомет вое пом все флаш нартел, и втовраженел, во программы JUMO PCA3000. oder JUMO PCC.<br>
SoftwareDie Messingaten können mit der alternativ perustaten mit der alternative oder alternative merUSB-speed<br>
Software oder abgeholt werden und USB-speed und USB-speed und archiviert were under und archi Измеренные значения могут быть пере-

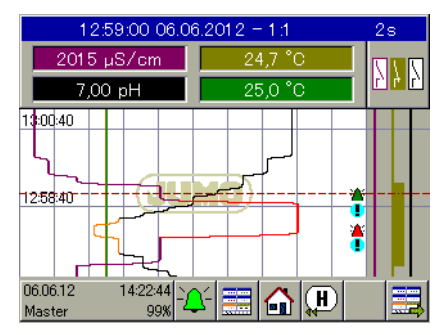

#### Схема процесса схема процесса

**Prozessbild** 

**Prozessbild** 

С помощью сетап-программы для ПК можно создать обзорную пользовательскую схему процесса. После создания схема процесса передается с помощью сетаппрограммы на прибор JUMO AQUIS touch S и становится составной частью кольца оператора. На схеме процесса могут применяться до 50 объектов (картинки, цифровые представления, гистограммы, тексты и т.д.). Пример схемы процесса:

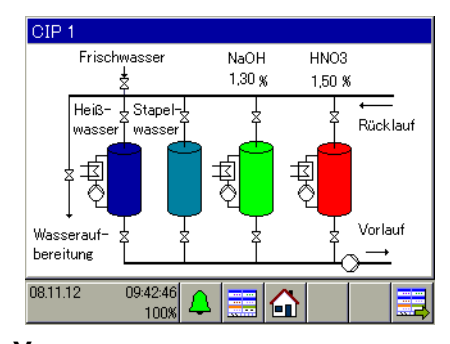

#### **Уровень пользователя Anwenderebene**

танитель<br>**Под уровнем пользователя подразумева**ется меню, к которому можно оперативно обратиться для задания определенных параметров и настроек. Определенный пользователем набор до макс. 25 настроек может быть выбран с помощью сетаппрограммы и передан на уровень пользователя.

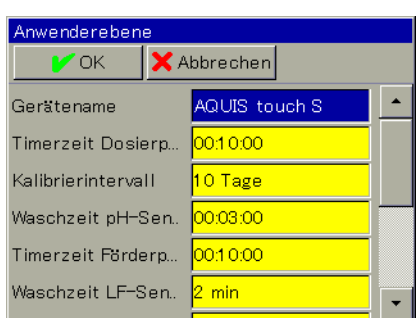

### **Funktionsebene Уровень функций**

В меню «Уровень функций» существует возможность настраивать внутренние функции и отображать их состояние. Здесь<br>можно, например, обнулить счетчики, запуможно, например, обнулить счетчики, запустить вручную процесс промывки.

### **PC-Setup-Programm Сетап-программа для ПК.**

Сетап-программа предоставляет удобную возможность настраивать AQUIS touch S. Можно задавать наборы данных, редактиможно задавать наооры данных, редакти-<br>ровать, передавать на прибор и считывать. Данные можно сохранять и распечатывать.

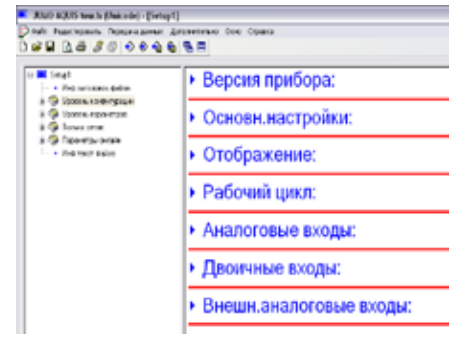

#### **Аналитические входы**

4 дополнительных слота для аналитических входов можно оснастить дополнительными платами для измерения величины рН, редокс-потенциала, NH3 и электролитической проводимости (кондуктивной/индуктивной). Измерение проводимости может использоваться и для таких применений, как TDS и особо чистая вода.

**Таких, как температура и величина рп.**<br>Таким образом, JUMO AQUIS touch S становится центральным контрольно-измерительным пунктом для всех электрохимических величин процесса. Многочисленные электроды и сенсоры, подключаемые к прибору, дают возможность проводить в одном приборе измерения всех величин, относящихся к процессу. Помимо электрохимических величин к ним относятся такие физические величины, как температура и расход, а также любая величина, передаваемая по частотно-импульсному сигналу или нормированному сигналу. Функции тревоги отвечают за мониторинг измеряемых величин на возможный выsorten, die sich anschließen die sich anschließen lassen, ermöglichte anschließen lassen, ermöglichte ausgenöglichte ausgenöglichte ausgenöglichte ausgenöglichte ausgenöglichtet ausgenöglichtet ausgenöglichtet ausgenöglich es, alle processes in einem Größen in einem in einem in einem in einem in einem in einem in einem in einem in <br>Die manner verwendeten in einem in einem in einem in einem in einem in einem in einem in einem in einem in ein ся пользователем. **Analyseeingänge** таких, как температура и величина рН. измерлемых величин на возможный вы-<br>ход за верхний или нижний допустимый es, alle provinciale provinciale grossesses предел. Граничные значения определяют-Также возможны настройки для компенсации многочисленных влияющих факторов,

#### **аналоговые входы** kalische Prozessgrößen, wie Temperatur und Аналоговые входы

Кроме стандартных температурных вхоsich als Pulsfrequenz-Signal oder Einheits-signal übertragen lässt. Alarmfunktionen sor-дов (Pt100, Pt1000, резистивный потенниометр и т.д.) и универсального входа (0(4) … 20 мА) базового блока возможно дооснащение прибора другими аналоговыми входами с помощью дополнительных плат. Дополнительные аналоговые термооспротивлении, ресистивных по сигнал или сигнал по напряжению. Таким образом, JUMO AQUIS touch S являет собой универсальный прибор для измерения многочисленных величин. Пользователь может настраивать и различные функции тревоги для мониторинга измеряемых величин на выход за нижний или верхний предел.  $\blacksquare$ **Analogeingänge** термосопротивлений, резистивных поstandspotenziometer/WFG, Spannungs- und Spannungs- und Spannungs- und Spannungs- und Spannungs- und Spannungsвходы настраиваются для подключения предел.

neben Analysemessgrößen auch physi-

#### Пользовательская линеаризаtouch S ist somit äußerst flexibel für die Mes-sung zahlreicher Messgrößen einsetzbar. **ция**

дополнительно к нормированным характеристикам сенсоров, которые занесены в прибор при производстве, возможно зада-Auch hier können vom Anwender Alarmfunk-Дополнительно к нормированным харакние пользовательской линеаризации.

неаризации сенсоров. Программирование осуществляется с помощью сетан-прон рамимы для тих нутем вадания маке. но nap ena emini mini enpegenennem nemine<br>ма 4-ой степени. **Kundenspezifische Linearisierung** С ее помощью можно задавать любые липсаризации сспооров. программирование<br>осуществляется с помощью сетап-про-

#### **Двоичные входы**

С помощью 3 серийных и 6 дополнительных двоичных входов (беспотенциальные контакты и логические сигналы) можно активировать различные внутренние функции, такие, как переключение набора параметров или запуск самооптимизации.

IN 2 и IN 3 предоставляют возможность измерения частоты импульсов, напр. для реализации измерения расхода с помощью сенсоров с крыльчаткой или для мониторинга числа оборотов насосов. В зависи-**Binäreingänge** диапазона измерения: **Binäreingänge** измерения имеются в распоряжении два диапазона измерения: мости от сконфигурированного принципа

- $\blacksquare$  3 ... 300 гц (измерения периода следования импульсов) ■ 3 … 300 Гц (измерения периода следо-КАНИЯ ИМПУЛЬСОВ)<br>2005 — Синтербал и Синтербал и Синтербал и Синтербал и Синтербал и Синтербал и Си вания импульсов)
- $\blacksquare$  300 FQ ... TO KEQ (CHETHIAR DIMITY) IBCOB) ■ 300 Гц … 10 кГц (счетчик импульсов)

#### **Внешние входы**

С помощью интерфейса на прибор можно С помощью интерфейса на приоор можно FREQUENT VAN HOUDING DE BOODWAT BROWN CHARGE Durchflussmessungen mit Flügelradsensorten mit Flügen in Flügelradsensorten mit Flügelradsen in Flügelradsen u<br>Die Universiteiten zu realisieren oder die Drehzahl von Pumpen Pumpen von Pumpen Pumpen von Pumpen von Pumpen Pumpen von Pumpen Pumpen von Pumpen von Pumpen von Pumpen von Pumpen von Pumpen von Pumpen von Pumpen von Pumpen von Pumpen von Pum Durchflussmessungen mit Flügelradsensorten mit Flügelradsensorten mit Flügelradsensoren mit Flügelradsensoren логовых входов и восьми внешних двоичzu überwachen. Je nach konfiguriertem ных входов.

#### zu überwachen. Je nach konfiguriertem АНАЛОГОВЫЕ ВЫХОДЫ Messprinzip in der Durchfluss-Funktion stehen 2 Messbereiche zur Verfügung: **Аналоговые выходы**

Аналоговые выходы являются конфигурируемыми (ток, напряжение). По ним можно передавать уставки, результаты значение. Они могут настраиваться и как выходы регулятора. входные сигналы (напр. действительное математических вычислений, аналоговые

Серийно на базовом блоке присутствуют два аналоговых выхода. Дополнительные платы позволяют установить до 7 аналоговых выходов.

### **Analogausgänge** Die Analogausgänge sind frei skalierbar **Двоичные выходы**

Die Analogausgänge sind frei skalierbar Hooking Berough – Sio lieber in January in (Strom, Spannung). Über sie lassen sich Двоичные выходы – это переключающие и<br>Двоичные выходы – это переключающие и логические выходы.

леги теские выходы.<br>С помощью двоичных выходов передаюте немещью двей мыж выходев передают ел тревети, контакты предельных скатей Man, pergamanan analogaus- compaque terminis compaque terminis compaque terminis compaque terminis compaque te

Серийно в наличии три двоичных выхода (ОUT 1…3 реле). С помощью дополнительных плат можно реализовать макси<br>мум 17 двоичных выходов. **Binärausgänge** тельных плат можно реализовать макси-

В качестве дополнительных плат имеются следующие варианты:

- Одно перекидное реле
- 2 нормально открытых реле
- $\blacksquare$  1 п/п реле Triac
- 2 п/п реле PhotoMOS

#### **Мониторинг граничного значения**

дополнительно к функциям тревоги измении мониторинг 8 предельных значений с www.wertubertuber-production.com/wachungenчения (мин-тревога, макс-тревога, окно тревоги, инвертированное окно тревоги). Граничное значение может быть жестко заданным. С помощью этой функции можно проводить мониторинг любых аналоговых значений. При выходе за предельные значения могут активироваться тревоги, значения могут активироваться тревоги,<br>проводиться записи в список событий или выполняться функции переключения. Следующие диаграммы дают представлеtionen. ние о функциях граничных значений. **Min-Alarm** tionen. ...<br>рительных входов имеются в распоряже-Дополнительно к функциям тр

#### Мин-тревога

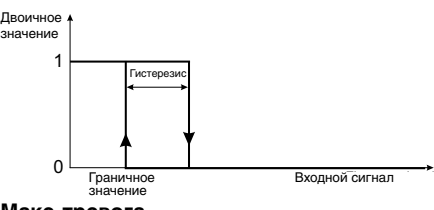

#### Макс-тревога

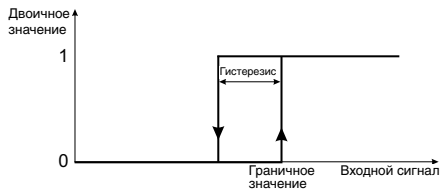

#### Окно тревоги

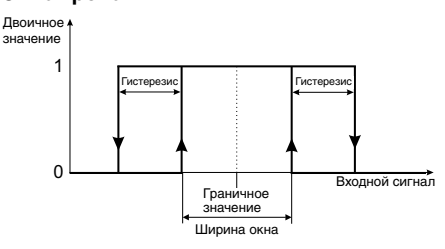

#### **Alarmfenster invertiert Инвертированное окно тревоги** Инвертированное ок**ı**

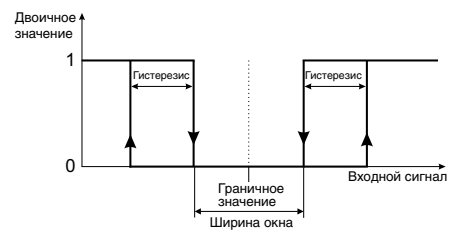

#### <mark>Регулятор</mark> es können bis zu 4 PID-Regler gleichzeitig aktivel gleichzeitig ak-

рывный выход (уровень выходного сигна-Es können bis zu 4 PID-Regler gleichzeitig ak-Одновременно могут быть активированы до 4-х ПИД-регуляторов. Каждый аналоговый входной сигнал (аналитическая величина, температура, нормированный сигнал и т.д.) может быть предоставлен для канала регулирования. С помощью<br>einer Stabil gestaltet включения возмущающего воздействия, переключения наоора параметров и тру-<br>бой / тонкой функции регулирования можоон и топкой футкций регулирования мож-<br>но добиться очень стабильных результапо доотнося отспь отдомльных результа<br>тов регулирования. Выходы регулятора переключения набора параметров и грумогут быть сконфигурированы как непрела как нормированный сигнал), широтноимпульсный выход (уровень выходного tiviert werden. Jedes analoge Eingangssignal oon / Tonnon wynnynn pei ynnpobanna mow-Impulsion of the Chause also provided also included also include the second also include a second also include

сигнала как импульсный сигнал) или частотно-импульсный выход (уровень выходного сигнала как частота импульсов).

### Широтно-импульсный выход

Postadresse: 36035 Fulda, Germany Internet: www.jumo.net

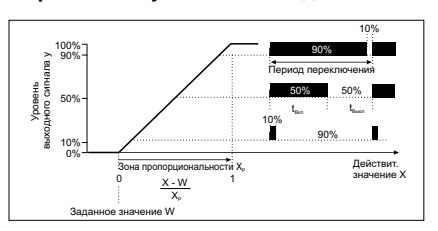

Частотно-импульсный выход

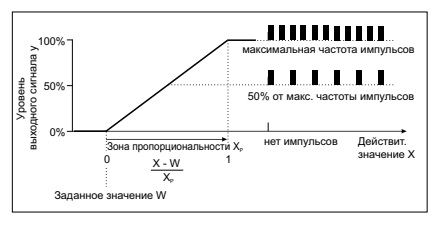

## Отдельные схемы регуляторов

лизация функции регулятора. Отооража-<br>ЮТСЯ Такие данные, как действительное значение, уставка и уровень выходного значение, уставка и уровень выходного<br>сигнала. В этом окне можно проводить настройку регулятора (ручной уровень выходного сигнала, задание уставки). Здесь осуществляется детальная визуализация функций регулятора. Отобража-**Regler-Einzelbilder**

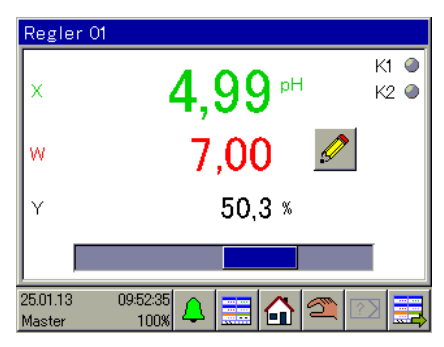

#### **Registed**<br>Souphan Caema per y **Regler-Übersichtsbild Обзорная схема регуляторов Regler-Übersichtsbild**

<sub>ссли сконфигурированы по меньшеи</sub> мере 2 регулятора, в кольце оператора появляется обзорная схема, содержащая важнейшие параметры регуляторов. Wenn mindestens 2 Reglerkanäle konfiguriert Если сконфигурированы по меньшей

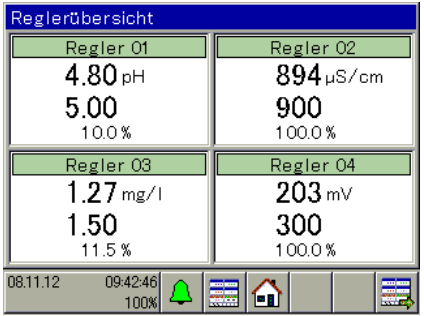

## **Reglerparameter** Für jeden der 4 Reglerkanäle können 2 **Reglerparameter** tungsintervallen gedacht. **Параметры регуляторов**

Для каждого из 4 каналов регулирования Parametersätze hinterlegt werden. Jeder Parametersätze hinterlegt werden. Jeder могут быть заданы 2 набора параметров. Каждый набор параметров содержит 25 параметров для настройки регулятора в соответствии с условиями процесса. Каждый регулятор может переключаться с одного набора параметров на другой для

**Typenblatt 202581 Seite 6/35 Typenblatt 202581 Seite 6/35** корректного регулирования при изменекаждого канала регулирования. бора параметров возможно отдельно для нии условий процесса. Переключение на-

#### Самооптимизация

Jeder Regler kann zwischen seinen beiden Parametersätzen umgeschaltet werden, um Jeder Regler kann zwischen seinen beiden Pynhym Camoonniminisayin nosbonnen diones Baren, het oorloggalvlugwig Greupibestimmte Prozessbedingungen ändern. Die Umschaltung des Parametersatzes ist für ния, осуществлять настройку регулятора ния, осуществлять настроику регулятора<br>в контуре регулирования. При этом проь контурс регулирования. При этом про-<br>исходит оценка реакции контура регувоздеиствия. Для проведения самоопти-<br>мизации в JUMO AQUIS touch S испольmittumierung ermöglichte Termöglichte Termöglichterung<br>3 syerca метод реакции на ступенчатое возлействие.<br>Действие. лирования на изменение управляющего Функция самооптимизации позволяет пользователю, не обладающему специальными знаниями по теории регулировавоздействия. Для проведения самооптиnisse eine Anpassung des Reglers an die Re-

#### $\sigma$ **Pylingriri Matchiatrinri Visiolrinri** Regelstrecke auf Änderungen der Stellgröße Fylligen matchiatelise et horman  $\bullet$  decomposition die Reaktion die Reaktion die Reaktion die Reaktion die Reaktion die Reaktion die Reaktion die Reaktion die Reaktion die Reaktion die Reaktion die Reaktion die Reaktion die Reaktion die Reaktion die Rea Функции математики и логики

Модуль математики и логики позволяет связывать аналоговые каналы как друг с другом, так и со счетчиками и двоичными входами. В редакторе формул предусмоматематика- и соловать и программы солов может и пользующие основные арифметические операции, извлечение корня, степенные функции, логарифмические функции, тригонометрические функции и многие другие. Для логических выражений имеются операто-PER AND, OH, NOT, AOH IN OOR APPREHIE PO-BRAMM KÖNNEN MUSIKULLUN MITTEN, WEITER FOR DE Gruppen gerunden Formatten, Gruppen vor den Funktionen, Popanny. Ora opyringen nomition original. С помощью сетап-программы JUMO мож-JOI MYECAMA BRIDAMENMIA MINERATOR OTEPATOR PE-MIND, OH, NOT, AOH PLOORDING tenzhu yenergen nomble tepee eeran hipe грамму. Эта функция является опцией. ры AND, OR, NOT, XOR и обнаружение фронта. Модуль математики и логики конфигурируется только через сетап-протрено множество различных операторов.

#### Winkelfunktionen und vielen weiteren Funktionen erstellt werden. Für Logikausdrücke stehen die Operatoren AND, OR, NOT, XOR tionen erstellt werden. Für Logikausdrücke **Расход** tionen erstellt werden. Für Logikausdrücken erstellt werden. Für Logikausdrücken erstellt werden. Für Logikaus<br>Die Erstellt werden erstellt werden. Erstellt werden erstellt werden erstellt werden. Erstellt werden erstellt

Можно сконфигурировать две функции mathematic- und Logical is also wind in the unit of the unit vertex is also with the unit of the unit of the u сигналов на IN 2 или IN 3 или аналогового входного сигнала можно измерять расход. Измеренный расход можно интегрировать с помощью функции «общее количество». **Айдмости, прошедший через точку изме-**<br>рения за заданный промежуток времени. **Durchflussmenge** жидкости, прошедший через точку изме-Таким образом, подсчитывается объем

#### $C$ четчики **Сурандзія**  $\bullet$  for eines analogen Eingangssignals and  $\bullet$

4 Счетчика могут использоваться для подсчета включений или часов работы таких дискретных функций, как тревоги, двоичные входы, таймеры очистки и т.д. Эта функция предусмотрена прежде всего для мониторинга интервалов между обслуживанием.

**Типовой лист 202581 стр. 7/35** иповои лист 202581 стр. *(1*35

#### eines Messwertes von einer vorgegebenen Referenz. Eine Überschreitung der konfigu-**Таймер**

В наличии есть две функции таймера. Они могут быть настроены как таймер или выключатель с задержкой по времени.

angehalten bzw. sein Start verzögert werden. Das Toleranzband ist dabei die Abweichung

При работе в качестве таймера получаем реле времени. Управление таймером для запуска, сброса или останова осуществляется с помощью двоичных сигналов. Таймер также может быть остановлен, либо может быть задержан его запуск с помощью функции поля допуска. Поле допуска представляет собой отклонение измеренного значения от заданного опорного значения. Выход за пределы сконфигурированного отклонения останавливает таймер.

Временной ход сигнала таймера определяется настройками «Время таймера», «Время предварения таймера», «Время окончания таймера». Таким образом, реализуются такие стандартные функции реле времени, как задержка отклика или задержка выключения.

эддержка выключения.<br>Функция реле времени соответствует неschalten. Durch reglemäßiges Reinigen der дельному таймеру. Для каждого дня недельныму таммеру. Для мамдете дня не sicherheit gewährleistet werden. ния/выключения.

#### **Kalibriertimer Таймер очистки**

Для проведения регулярной очистки электродов служат два таймера очистки. Через определенный интервал происходит периодическая активация определенных функций. Например, таймеры очитки мо-**Kalibrierlogbuch** очистка сенсоров должна служить повышению надежности измерений. гут управлять двоичными выходами для запуска процесса очистки. Периодическая

#### Таймер калибровки

Datum, Zeit und vielen weiteren Details fest-Функция таймера калибровки регулярно напоминает пользователю о необходимости проведения очередной калибровки тревоги и записей в списки событий. сенсоров. Можно провести индивидуальную настройку соответствующих сигналов

#### Журнал калибровки

ким образом всегда можно просмотреть Для аналоговых входов IN 6 ... IN 12 дии аналеговых вледов их с ин их на фиксируются все успешно завершенные процессы калибровки с указанием даты, времени и многих других параметров. Тарезультаты калибровок аналитических сенсоров.

#### **USB-интерфейсы**

Существуют два вида USB-интерфейсов: USB-device и USB-Host. К интерфейсу USB-Host можно подключить USB-флэшкарту. Это позволяет сохранять измеренные значения, данные конфигурации и сервисные данные. Кроме того можно передавать конфигурацию с флэш-карты на прибор и проводить обновление ПО прибора. Интерфейс USB-device предназначен настройки прибора через сетап-программу и для считывания зарегистрированных данных (если активирована функция регистрации) с помощью программы JUMO

РСС. Оба интерфейса находятся на клеммах базовой платы. K USB-Host может дополнительно поставляться удлинитель (см. данные для заказа) с разъемом, зачто позволяет использовать интерфейс не открывая корпуса. крепляемым непосредственно на корпусе прибора рядом с кабельными вводами,

Schnittstellen befinden sich neben den An-

#### Последовательные интерфейals Optionsplatine nachgerüstet werden. Zum **сы RS 422/485** Einsatz kommen serielle Schnittstellen bei der

JUMO AQUIS 500 имеет по умолчанию один последовательный интерфейс RS422/485 с протоколом Modbus-RTU (slave). Второй интерфейс прибор полуинтерфейсы используются для включения приооров в сетв автоматизации. Таким ооразом, осто AQOIO touch с сомстявается<br>данными со SCADA-системой или други-Feldmund so son bin ond dilanti nam Apyrin ми приборами Modbus-Master. чает при установке соответствующей платы расширения. Последовательные приборов в сеть автоматизации. Таким об-

#### $\frac{m}{2}$  mitgelijke projektierungstools (GSD-Интерфейс PROFIBUS-DP

Благодаря интерфейсу PROFIBUS-DP (опция) JUMO AQUIS touch S может работать в сети по стандарту PROFIBUS-DP. С по-**Ethernet-Schnittstelle** создается специальный GSD-файл, относящийся к данному приложению, с помощью которого JUMO AQUIS touch S интегрируется в сеть. мощью инструментов проектирования, поставляемых в комплекте (GSD-генератор)

#### Интерфейс Ethernet den Jumo-Programmen PC-Setup-Programmen PC-Setup-Programmen PC-Setup-Programmen PC-Setup-Programmen PC-Setup-

С помощью интерфейса Ethernet (опция) JUMO AQUIS touch S подключается к LAN. Это дает возможность коммуникации прибора с ПК в указанной LAN. С этих компьютеров можно получить доступ к при-Ethernet позволяет использовать такие функции, как web-сервер, электронная почта и MODBUS TCP/IP. бору с помощью сетап-программы JUMO и программы PCC. Кроме того, интерфейс

#### hinterlegen, die mit einem herkömmlichen Web-сервер (онлайн-визуали-Dokumente können Texte, Grafiken und Java-**зация)**

С помощью сетап-программы можно **S** HOMOЩЬЮ COTAN-HIPO PAINIMENT MOXHO документы, создаваемые с помощью обычных HTML-редакторов. Эти документы могут содержать тексты, графики и Java-скрипт-коды. Аналоговые и двоичные значения JUMO AQUIS touch S могут отображаться с помощью JavaScript. Таким образом, создается веб-сайт, к

которому можно обратиться с ПК через интернет или по LAN с помощью стандартного веб-браузера. Пользователь может видеть на этом веб-сайте обзорную схему установки или процесса с измеряемыми значениями и состояниями. По умолчанию задана стандартная онлайнвизуализация. Условием для онлайн-визуализации является наличие ПК с установленной операционной системой Windows и Silverlight.

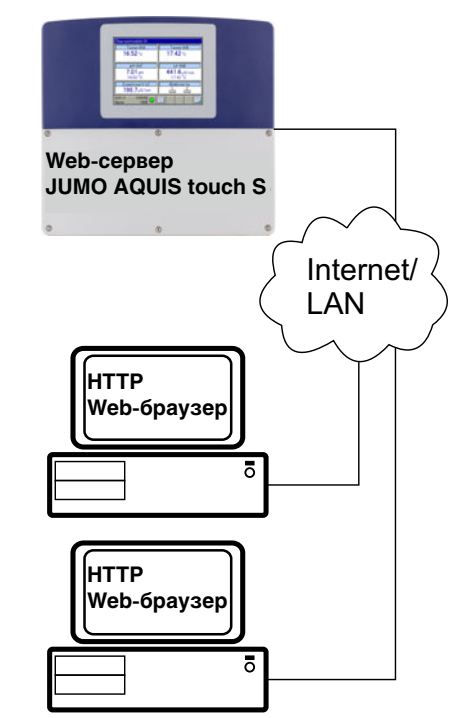

### **Alarm-/Ereignisliste Список тревог и событий**

Список тревог сообщает о текущих ошибках. Возможные сообщения о тревогах могут быть тревогами калибровки или тревоги, вызванные входящими сигналами. После устранения источника ошибки тревоги автоматически снимаются.

Alarme automatisch. Список событий сохраняет и протоколи-**DIMOOK СООБНИЙ СОХРАНИЕТ И ПРОТОКОЛИ**<br>рует такие события, как возникновение тревоги и ее снятие, пропадание напряжения питания, калибровки и т.д. В функциях versorgungsausfälle, Kalibrierungen etc. In JUMO AQUIS touch S можно конфигуриро**вать и записи в списки событий.** 

### konfigurieren. **Электронная почта/СМС**

**E-Mail/SMS** на отправку сообщений по электронной почте при возникновении каких-либо событий. Это служит для оповещения персонала (также и дальнейшая передача как смс-сообщение в E-Mail-SMS-Gateway оператора сотовой связи) о возникших тревогах. JUMO AQUIS touch S можно настроить

### **Технические характеристики**

#### **Аналоговые входы Базовый блок**

#### **Вход для измерения температуры (IN4)**

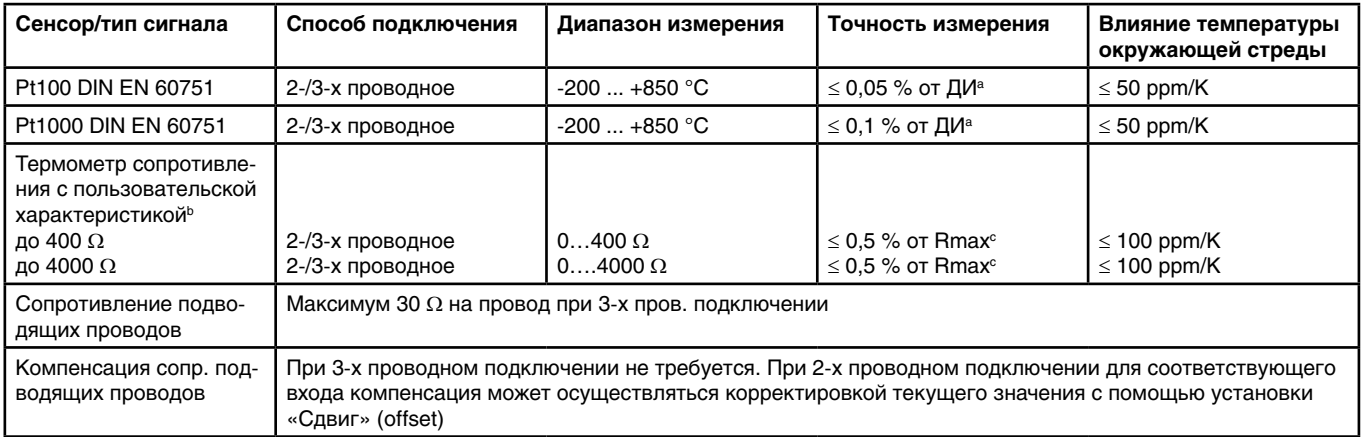

a ДИ: диапазон измерения

b С помощью пользовательской линеаризации можно задать характеристику сенсора

 $^{\circ}$  Rmax: максимальное значение сопротивления в диапазоне измерения (400  $\Omega$  или 4000  $\Omega)$ 

#### **Вход для измерения температуры (IN5)**

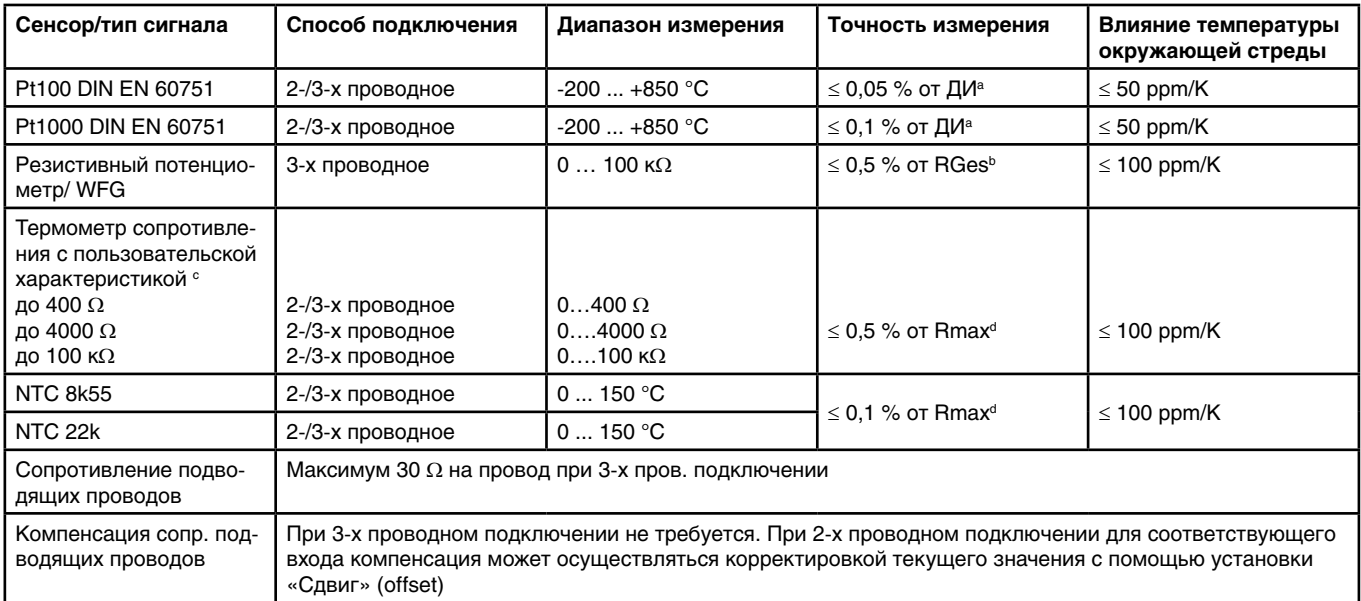

ª ДИ: диапазон измерения<br>▷ RGes: Суммарное сопротивление резистивного потенциометра /WFG<br>° С помощью пользовательской личеаризации можно залать характері

С помощью пользовательской линеаризации можно задать характеристику сенсора

 $\alpha$  Rmax: максимальное значение сопротивления в диапазоне измерения (400 Ω, 4000 Ω или 100 к Ω)

#### **Универсальный вход (IN6)**

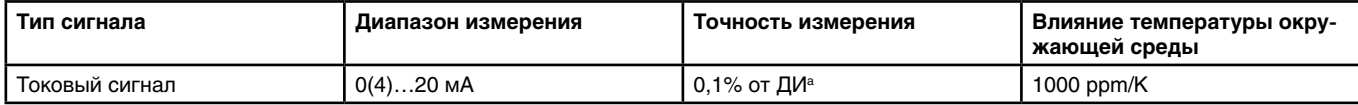

a ДИ: диапазон измерения

### **Аналоговые входы/ Дополнительные платы**

### **Универсальный вход (IN 11, IN 12)**

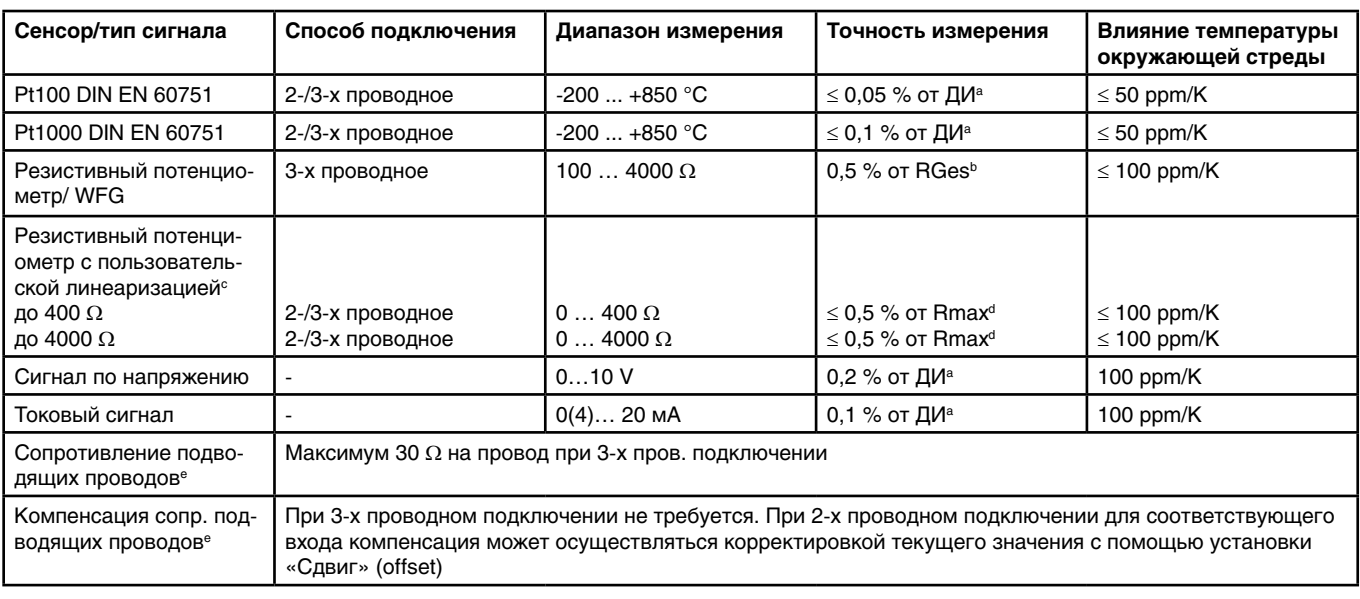

<sup>а</sup> ДИ: диапазон измерения

b RGes: Суммарное сопротивление резистивного потенциометра/WFG

 $^{\circ}$ С помощью пользовательской линеаризации можно задать характеристику сенсора

 $\text{d}$  Rmax: максимальное значение сопротивления в диапазоне измерения (400 Ω, 4000 Ω или 100 к Ω)

e Не для нормированных сигналов

#### **Аналитический вход: рН/редокс/NH3**

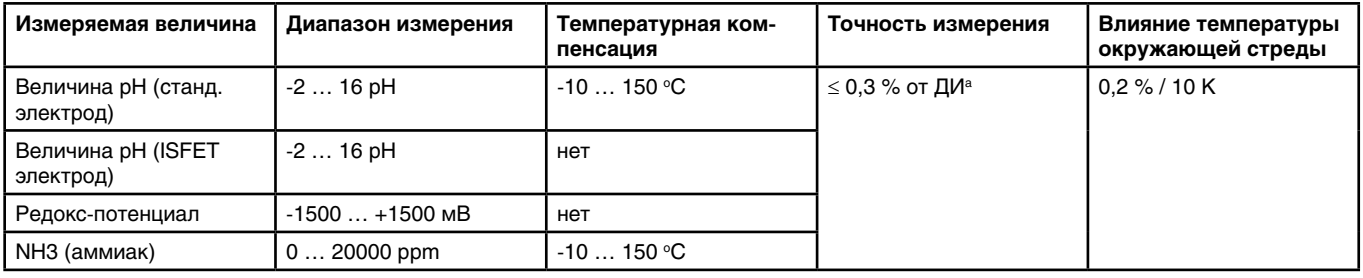

а ДИ: диапазон измерения

#### **Аналитический вход: CR (проводимость кондуктивн.)**

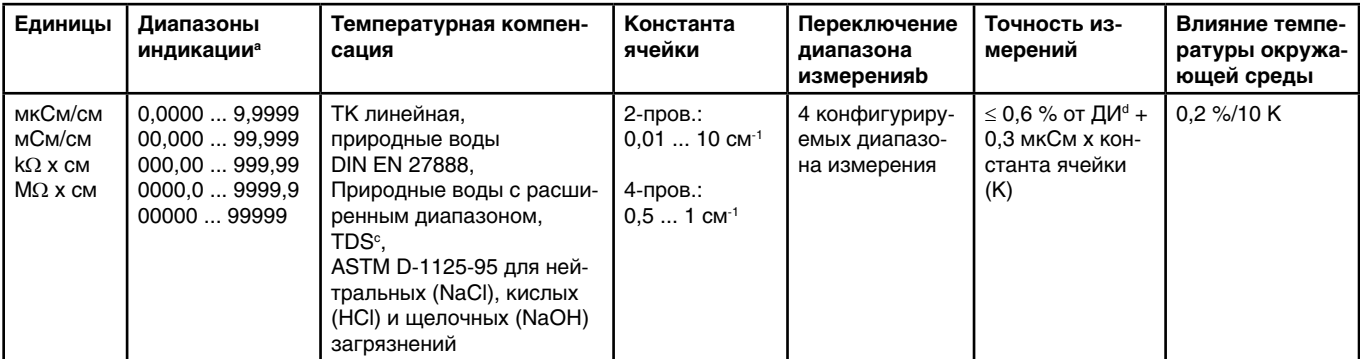

а Диапазон индикации является масштабируемым. Формат запятой свободно выбирается. Можно выбрать автоматический формат запятой.

 $^{\rm b}$  В конфигурации можно настроить до 4 различных диапазонов измерения с различными границами диапазона индикации, единицами измерения, способа температурной компенсации и функций тревоги. Выбор текущего диапазона измерения осуществляется с помощью двоичного сигнала.

c TDS (Total Dissolved Solids)

<sup>а</sup> ДИ: диапазон измерения

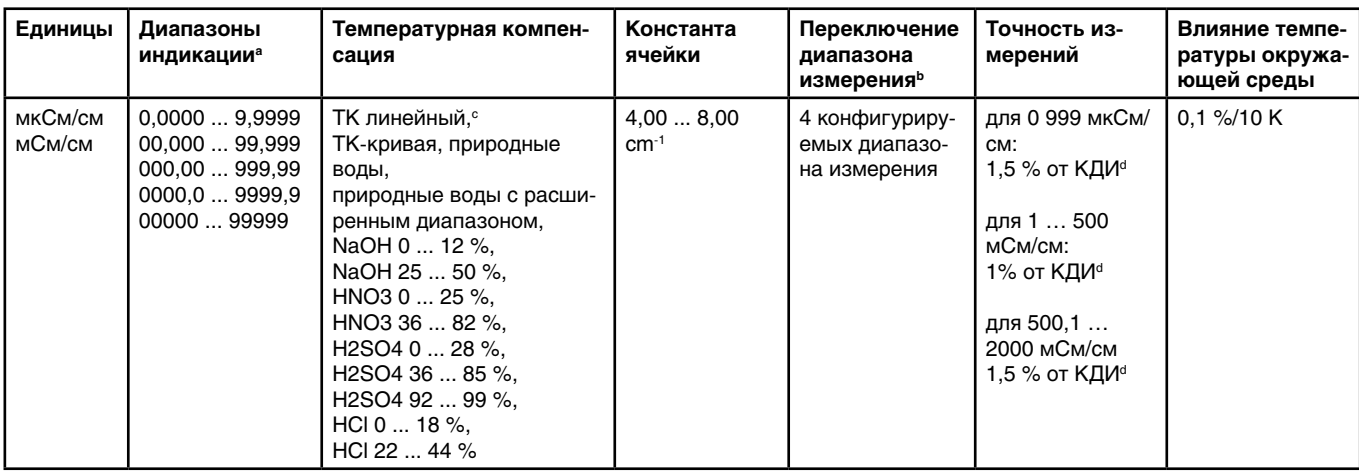

а Диапазон индикации является масштабируемым. Формат запятой свободно выбирается. Можно выбрать автоматический формат запятой.

 $^{\rm b}$  В конфигурации можно настроить до 4 различных диапазонов измерения с различными границами диапазона индикации, единицами измерения, способа температурной компенсации и функций тревоги. Выбор текущего диапазона измерения осуществляется с помощью двоичного сигнала.

c TК: температурный коэффициент

<sup>а</sup> КДИ: конец диапазона измерения

#### **Температурные компенсации**

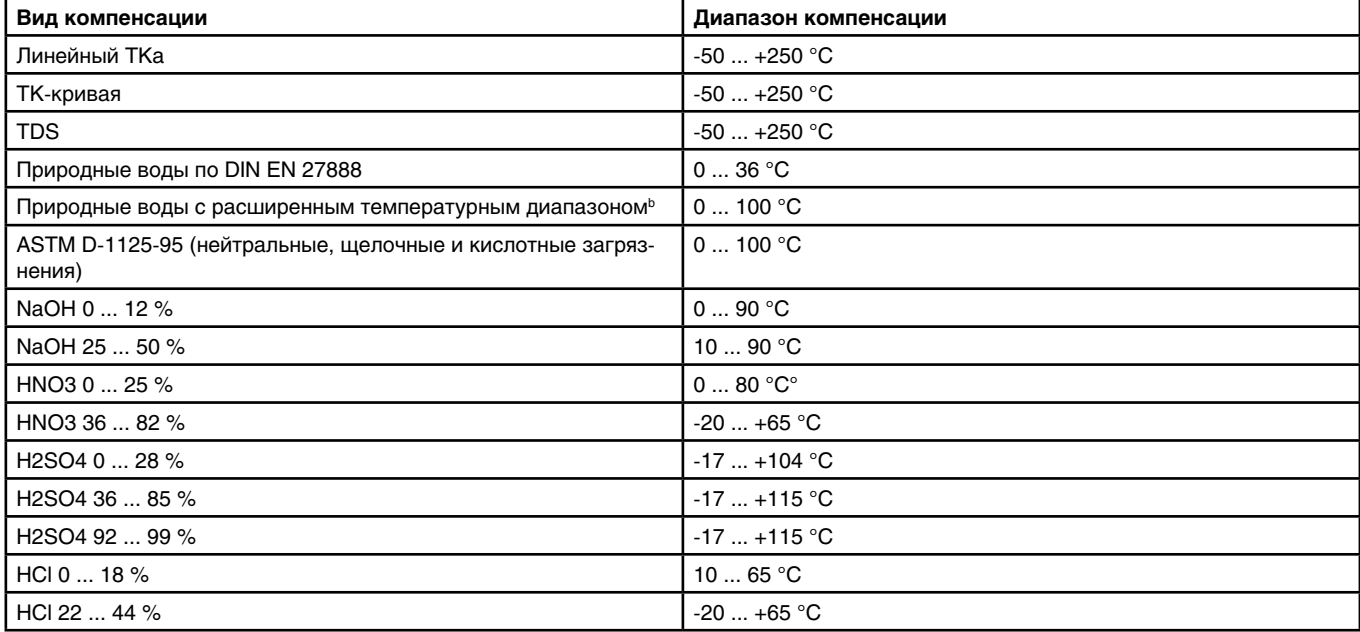

а ТК: температурный коэффициент

b Температурная компенсация «природные воды с расширенным температурным диапазоном» выходит за нормированные границы, указанные в DIN EN 27888.

#### **Мониторинг контура измерения Базовый блок**

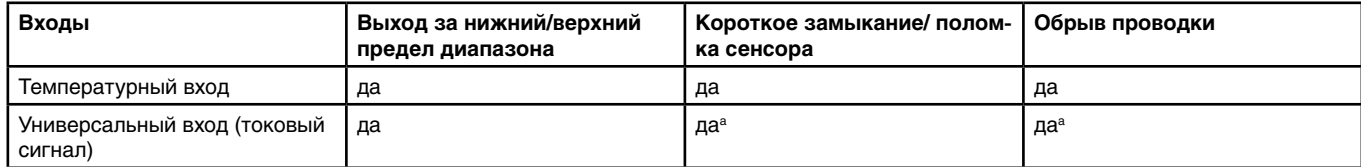

а При токовых сигналах и сигналах по напряжению распознавание ошибки зависит от конфигурации входа

#### **Мониторинг контура измерения Дополнительные платы**

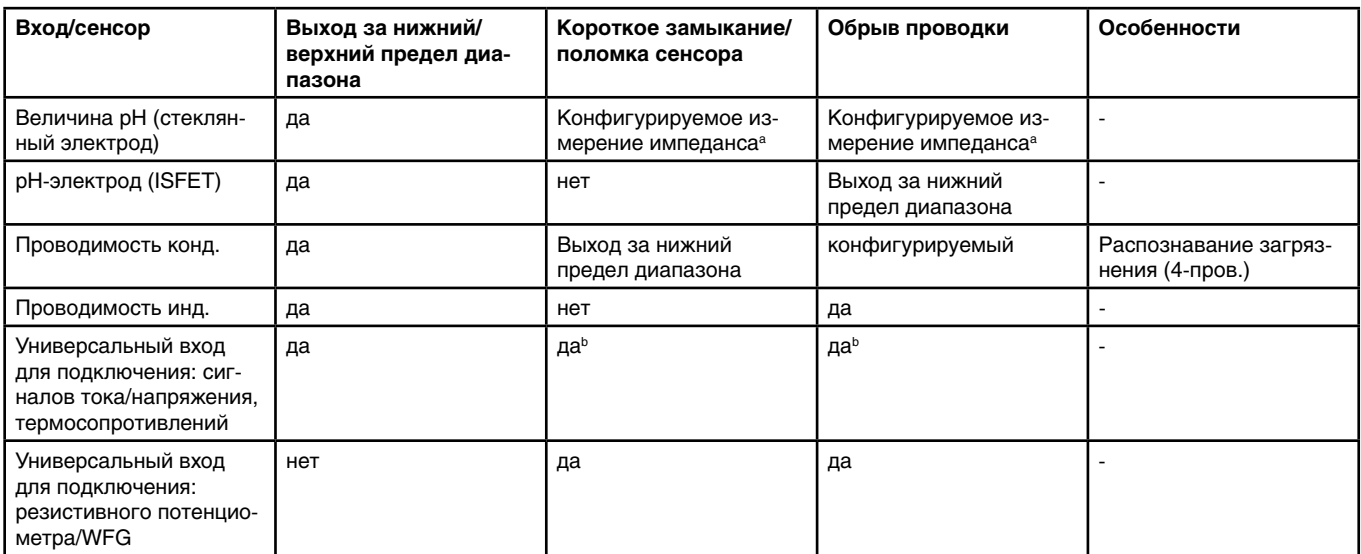

**а Стандартный мониторинг выхода за нижний и верхний предел диапазона активирован всегда.** 

Дополнительно может быть активирован мониторинг по измерению импеданса.

Т.к. он зависит от некоторых параметров, надо учитывать следующие моменты:

Измерение импеданса возможно только у электродов со стеклянной мембраной.

Сенсоры должны быть непосредственно подключены к аналитическому входу прибора для рН/редокс/NH3.

В измерительном контуре не должен присутствовать преобразователь импеданса.

Максимально допустимая длина кабеля между сенсором и преобразователем составляет 10 метров

 Сопротивление жидкости учитывается напрямую в результате измерения. Поэтому рекомендуется производить измерение импеданса в жидкостях с проводимостью от 100 мкСм/см и выше.

b При токовых сигналах и сигналах напряжения распознавание ошибки зависит от масштабирования сигнала. 0 В или 0 мА могут быть интерпретированы как ошибка сенсора.

#### **Аналоговые выходы Базовый блок и дополнительные платы**

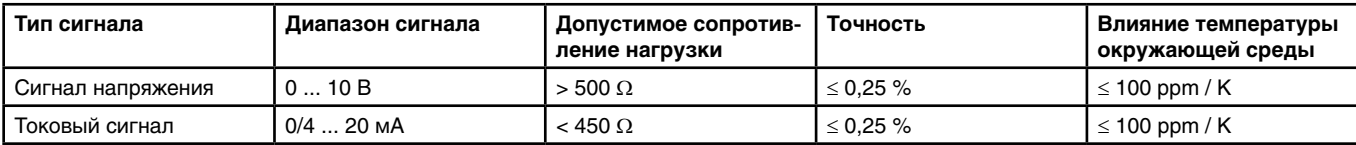

#### **Двоичные входы Базовый блок**

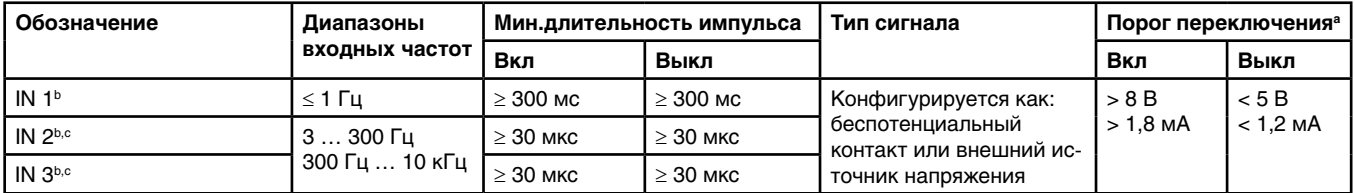

a Эти данные имеют значение, когда в конфигурации в пункте «Контакт» выбирается внешний источник напряжения.

b Все двоичные входы IN 1 … 3 подходят для подключения бесконтактных выключателей. Рекомендуемые типы: Wachendorff P2C2B1208NO3A2 и Balluff BES M12EG-PSC80F-BP03.

 $^{\circ}$  Двоичные входы IN 2 и IN 3 могут использоваться для сенсоров расхода с крыльчаткой (счетчики воды) или магнитно-индуктивных расходомеров. Диапазон входных частот зависит при этом от сконфигурированного принципа измерения в функции расхода.

#### **Двоичные входы Дополнительные платы**

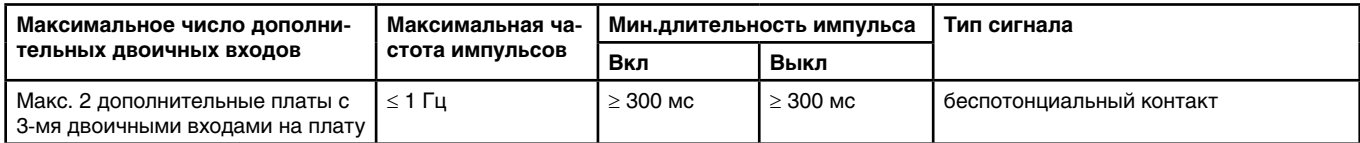

#### **Двоичные входы Плата питания**

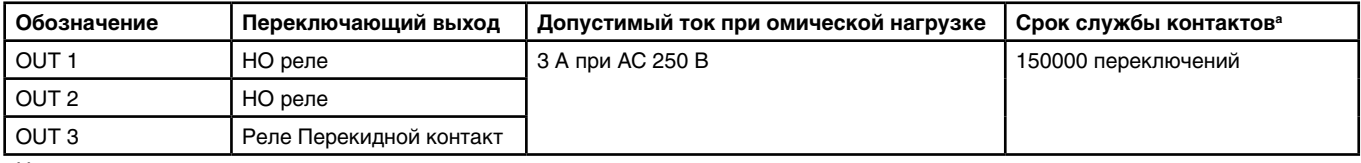

а Нельзя превышать максимальную токовую нагрузку контактов

#### **Двоичные выходы Дополнительные платы**

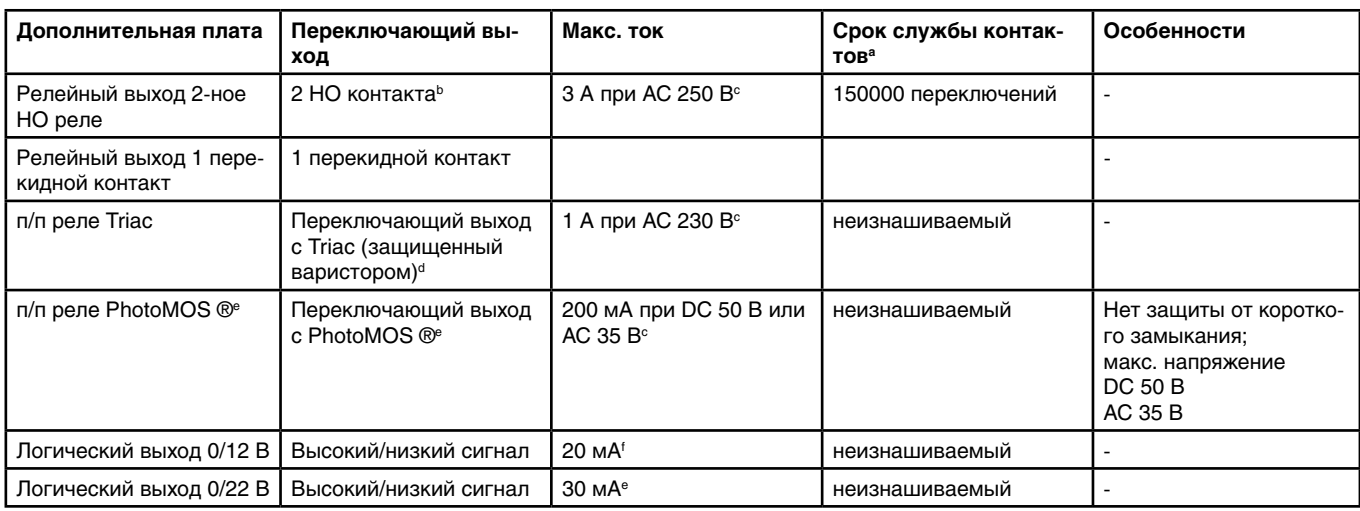

а Нельзя превышать максимальную токовую нагрузку контактов

 $^{\rm b}$  Комбинация контуров сетевого напряжения и безопасного сверхнизкого напряжения при использовании опции 2 НО реле невозможна.

 $^{\circ}$  Допустимый ток при омической нагрузке

<sup>а</sup> Варистор защищает Triac от слишком высоких напряжений, которые могут возникнуть в процессе переключения.

e PhotoMOS ® - зарегистрированная торговая марка Panasonic.

f Ограничение тока логическим выходом прибора

#### **Выходы источника питания Базовый блок**

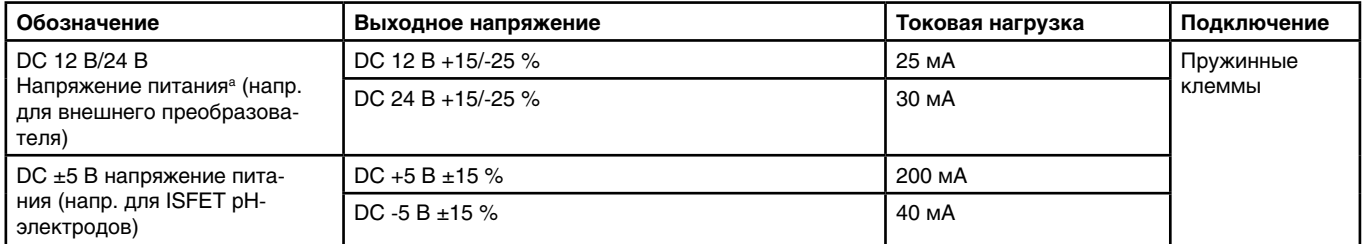

**а зависит от кода заказа** 

#### **Выходы источника питания Сетевая плата**

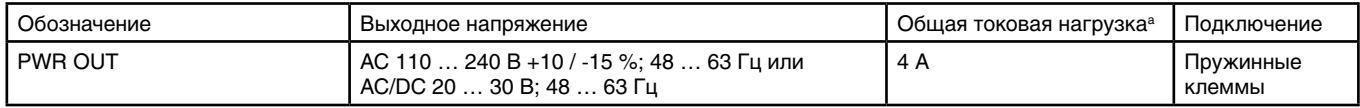

а Сумма выходных токов обоих подключений PWR OUT не должна превышать общую допустимую токовую нагрузку.

#### **Выходы источника питания Дополнительная плата**

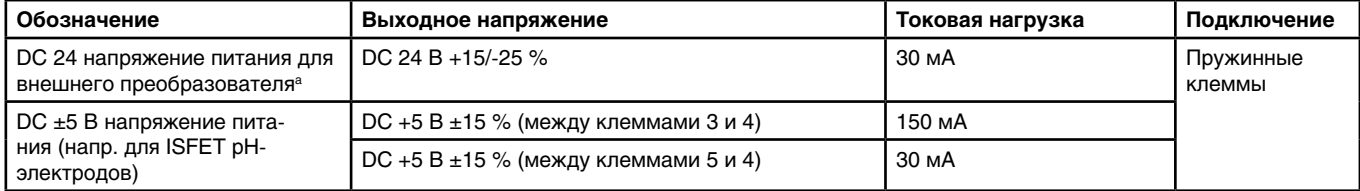

а На дополнительной плате для выходов источника питания находятся все выходы, которые указаны в данной таблице. Прибор можно укомплектовать только одной такой платой.

#### **Интерфейсы**

### **Последовательный интерфейс RS422/485 (базовый блок и дополнительные платы)**

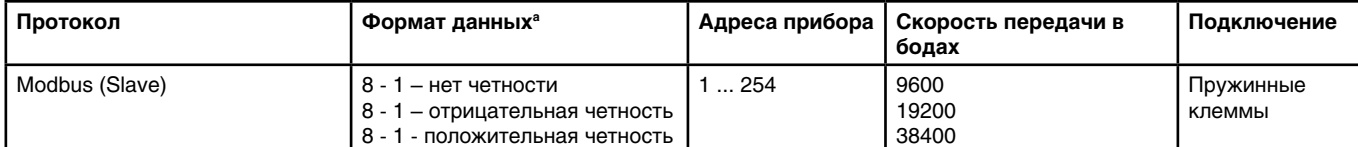

а Ввод в формате биты данных – стоп-биты – четность. Фрейм состоит всегда из 8 бит данных и 1 стоп-бита. Только четность отличается.

**Typenblatt 202581 Seite 13/35**

9-polig

#### PROFIBUS-DP (дополнительная плата)<br>
<sup>
</sup> Lieferadresse: Mackenrodtstraße 14, 36039 Fulda, Germany E-Mail: mail@jumo.net Hausadresse: Moritz-Juchheim-Straße 1, 36039 Fulda, Germany Telefax: +49 661 6003-605

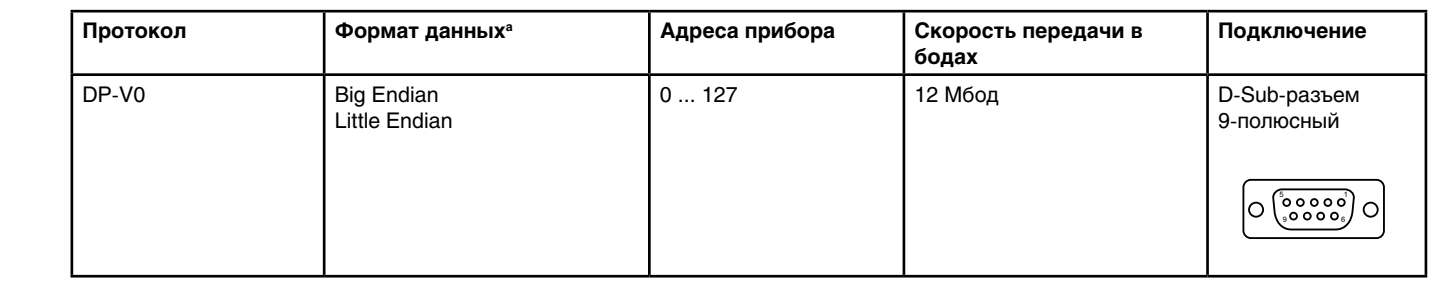

<sup>a</sup> Big Endian соответствует формату данных Motorola® и Little Endian – формату данных Intel®. Little Endian

Postadresse: 36035 Fulda, Germany Internet: www.jumo.net

**JUMO GmbH & Co. KG** Telefon: +49 661 6003-714

### **Ethernet Optionsplatine (10/100Base-T) Ethernet Дополнительная плата (10/100 Base-T) Ethernet Optionsplatine (10/100Base-T)**

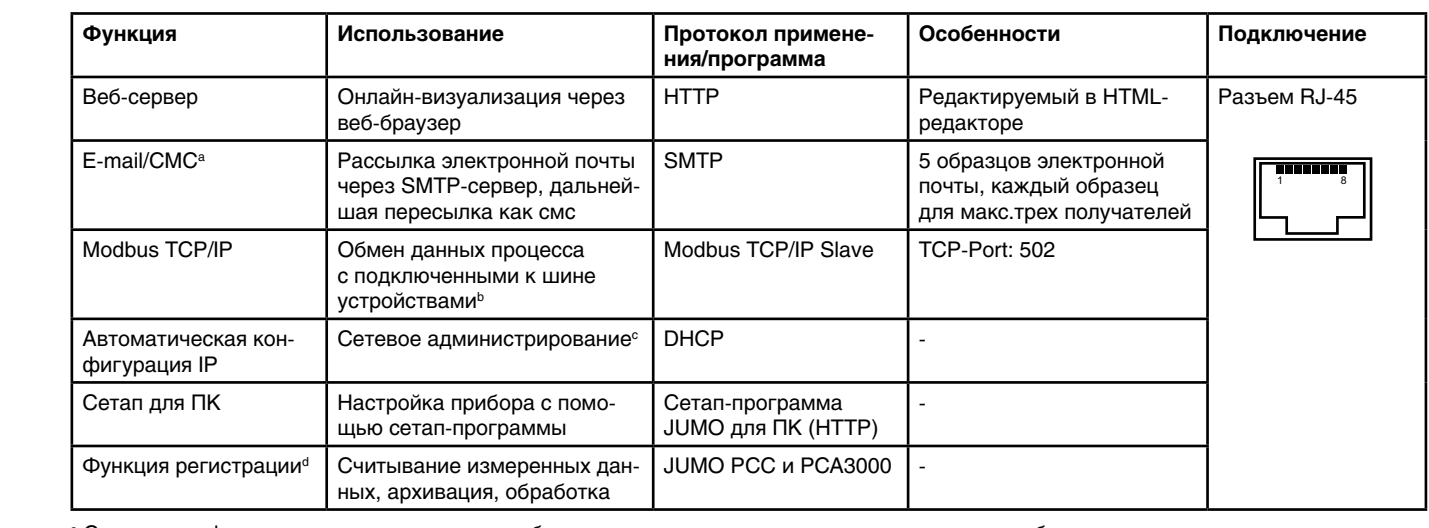

-<br>а С помощью функции отправки эл почты прибор может отправлять запрограммированные сообщения по внутреннему или внешнему двоичному сигналу. Для этого требуется знать данные SMTP-сервера (сервер передачи E-mail). Функция электронной Distribution, достителя сигналу. Для этого тросустоя снать данные сигно сорвера (сервер переда и в

модьца тогли поэзвялот соуществление коммуникации у котинками модьца на втит, при узловии, то присоры подключены<br>(напр. через Gateway). Для настройки Modbus-коммуникации требуется описание интерфейса JUMO AQUIS touch S. почты может овть настроена только с помощью сетап-программы для гис.<br>• Modbus TCP/IP позволяет осуществление коммуникации участниками Modbus по LAN, при условии, что приборы подключены к LAN

(напр. через Galeway). Для настрояки мододз-коммуникации требуется описание интерфейса эслю ждого todch э.<br>"Для конфигурации IP обратитесь к сетевому администратору или IP-специалисту.

финкция регистрации сохраняет данные измерений во внутренней кольцевой памяти. См. стр.15. USB-Host-Schnittstelle Messdatenspeicher auslesena, в функция регистрации сохраняет данные измерений во внутренней кольцевой памяти. См. с

#### USB-интерфейс Базовый блок Geräteeinstellungen

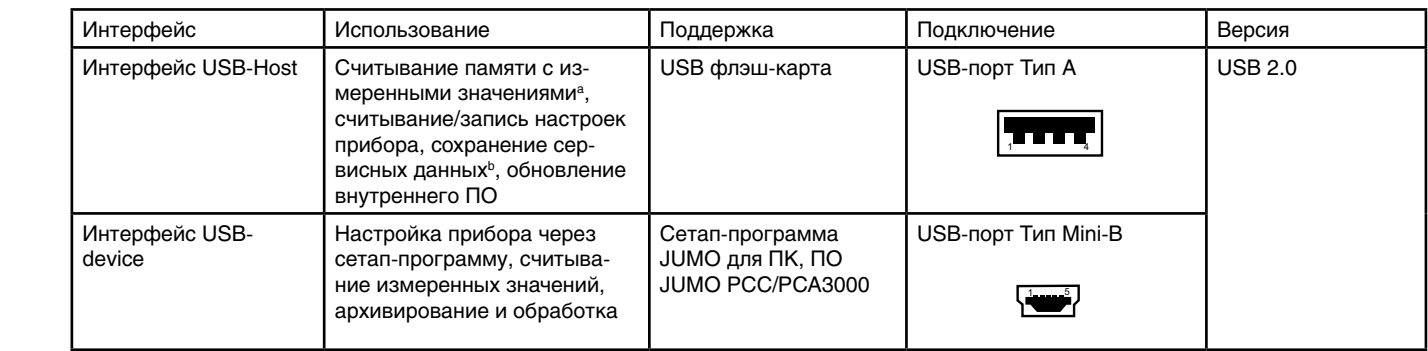

и полития регистрации сохраняет данные измерений во внутренней кольцевой памяти. См. стр.15.<br>В 1990 году в пристрации сохраняет данные измерений во внутренней кольцевой памяти. См. стр.15.

 $^{\rm b}$  Ha USB-флэш-карту могут быть сохранены сервисные данные для целей диагностики.

### **Электрические характеристики**

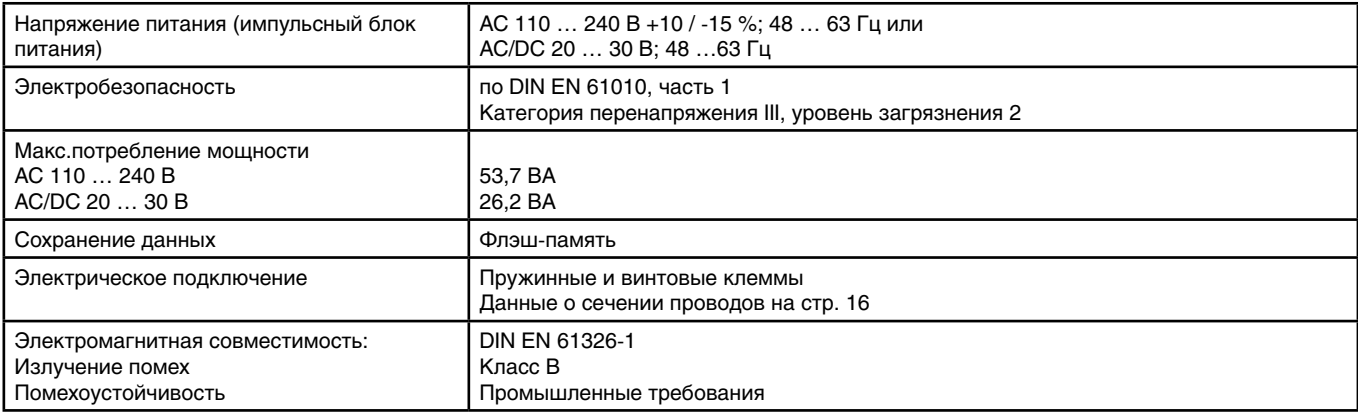

### **Сенсорный экран**

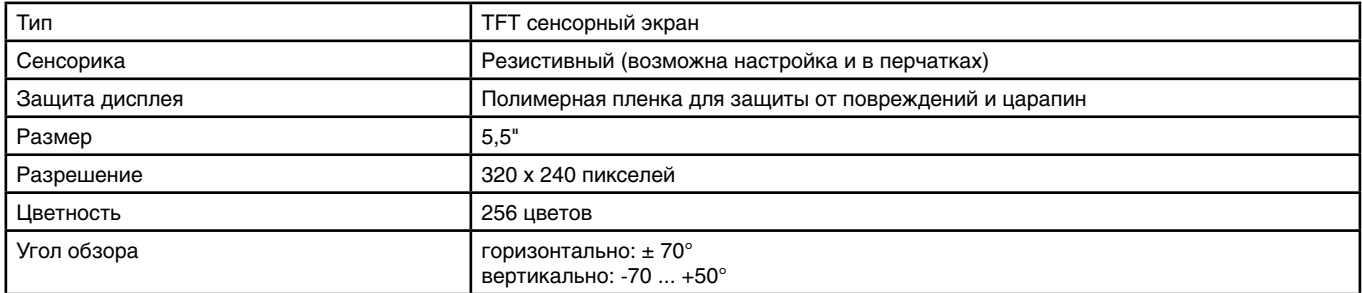

### **Корпус**

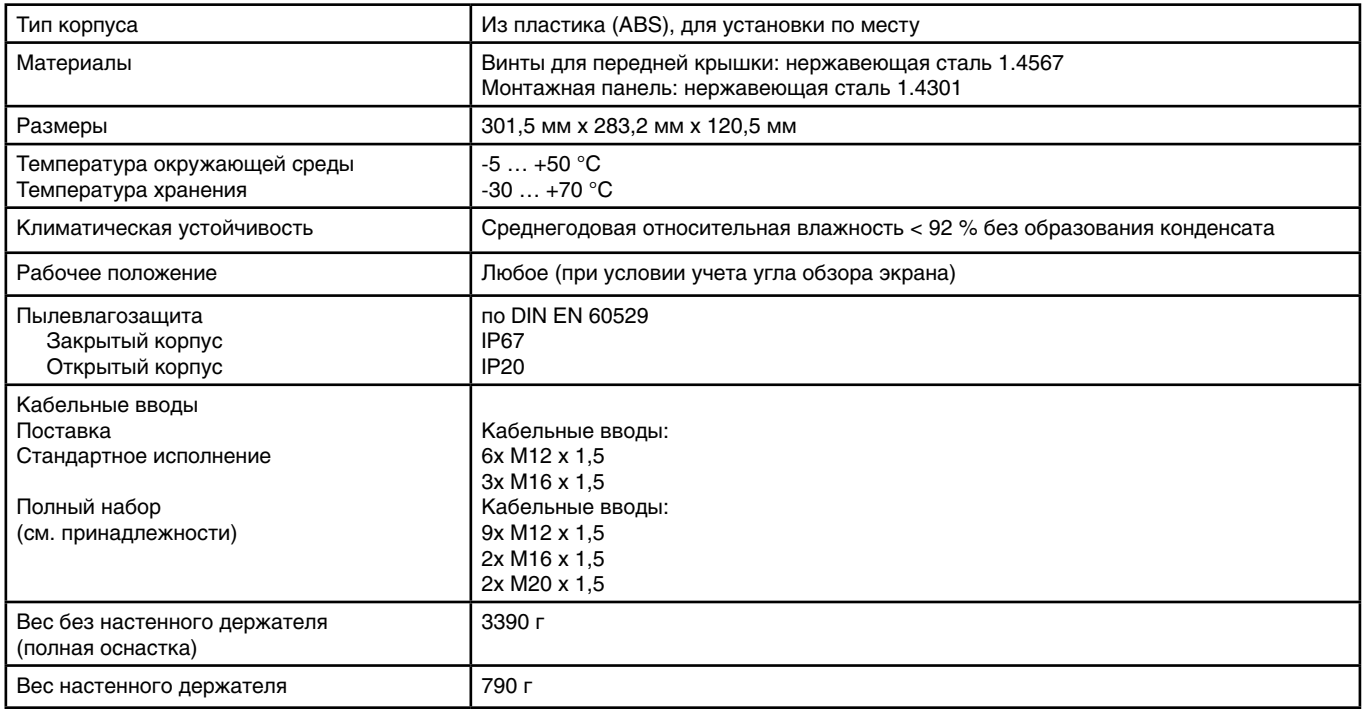

#### **Функции**

### Каналы регулирования

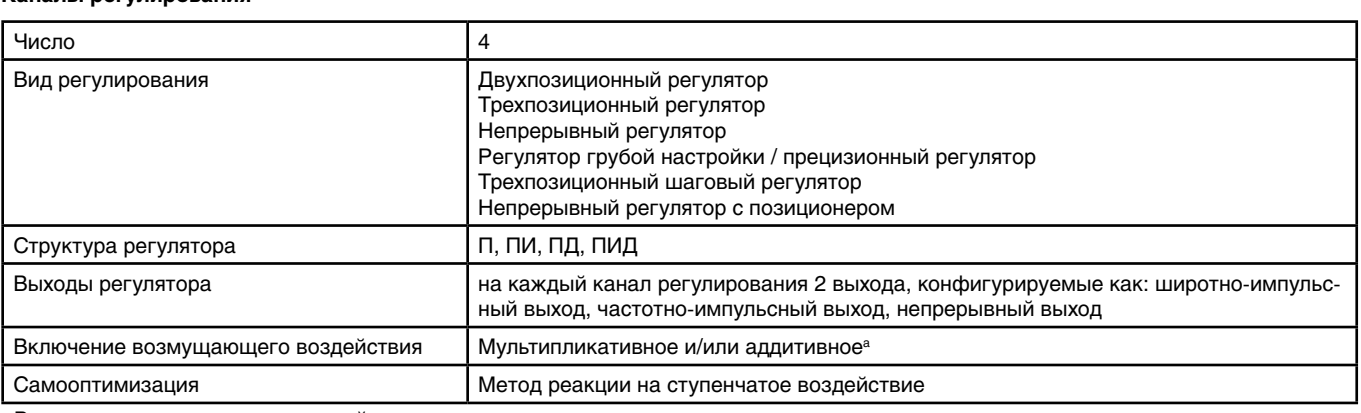

-<br><sup>а</sup> Включение возмущающего воздействия дает возможность, выходя за рамки текущего значения процесса, принимать во внимание влияющие величины в окружении процесса. Таким образом регулировочная характеристика остается стабильной, даже когда в таких условиях окружающей среды происходят колебания.

### Функция регистрации

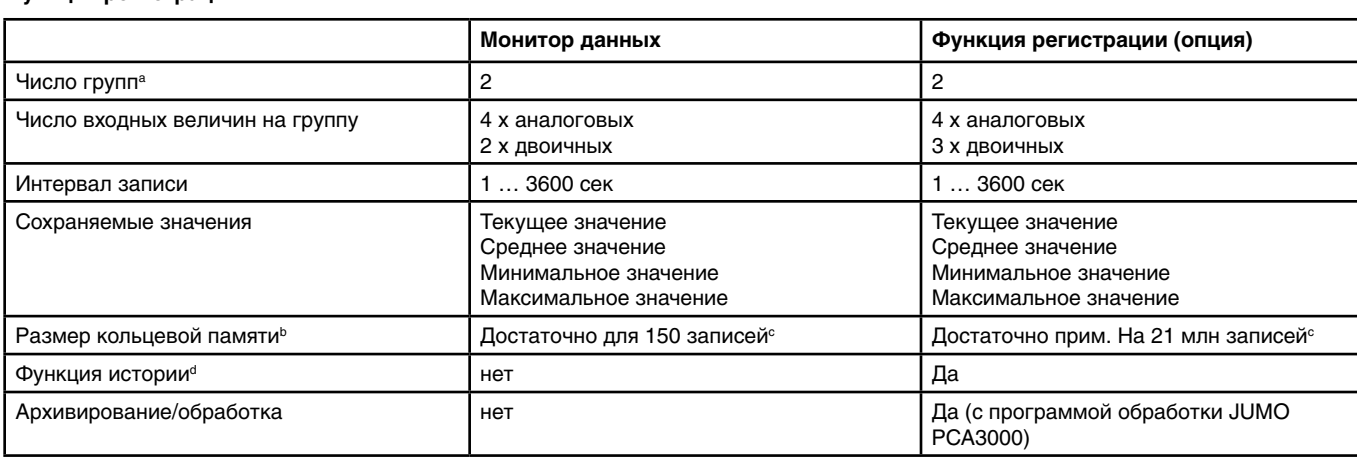

<sup>а</sup> В каждой группе можно задать свободно конфигурируемый набор входных величин. Каждая группа имеет отдельную схему отображения на экране. Принадлежность к группе учитывается при сохранении данных, чтобы сделать возможным обработку на ПК.

ПК.<br><sup>ь</sup> Измеренные данные сохраняются в кольцевой памяти. При заполнении памяти функция регистрации начинает перезаписывать данные, находящиеся в начале кольцевой памяти. Historie-Funktiond nein ja

.<br><sup>6</sup> Данные относятся к 4 аналоговым и 3 двоичным значениям на запись и служат для ориентировки. Указана сумма обеих групп. <sup>а</sup> С помощью функции истории можно прокрутить диаграмму к предыдущим промежуткам записи. Все измеренные данные, сохраненные в кольцевой памяти, можно просмотреть непосредственно на приборе.

#### Пользовательская линеаризация

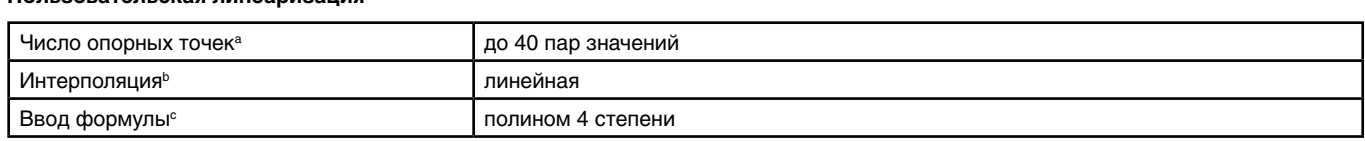

ι<br>ª Путем ввода опорных точек (пары значений пользовательской линеаризации) может быть задана приближенная характеристика.

тттутем ввода опорных точек (пары значении пользовательской линеаризации) может овть задана пр<br><sup>в</sup> Под линейной интерполяцией имеется в виду построение линейной функции через 2 опорные точки.

соод соловили пользовательно соловения в соловении с пользовательство пользовать соловения с политивном солино<br>В Альтернативно к заданию опорных точек, пользовательская линеаризация может быть определена формулой (полином

#### Допуски/маркировки материалогически материалогически мал до везон<sub>а</sub> в общественность с от собстановки соответан <sup>c</sup> Alternativ zur Stützstelleneingabe kann eine kundensp. Kennlinie auch als Formel in Form eines Polynoms eingegeben werden.

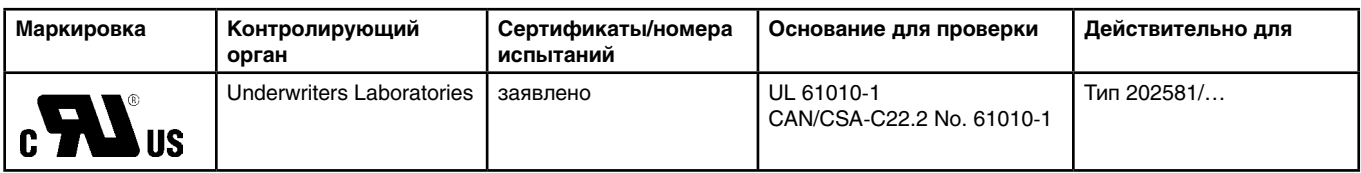

#### Sicherheitshinweise und Warnungen sind Voraussetzungen für die Montage, den elektrischen Anschluss und die Inbetriebnahme sowie für die **Схема подключения** Sicherheit während des Betriebs.

**Anschlussplan**

ледует руководствоваться исключительно инструкцией по монтажу или руководством по эксплуатации. Соответствующие знания и безупречное соблюдение представленных там указаний по безопасности являются условием для проведения монтажа, электрическо-<br><u>— собличания и вредо в скатритению в токже для безопасности во время работ</u>ы. го соединения и ввода в эксплуатацию, а также для безопасности во время работы.<br>. Схема подключения в типовом листе дает первичную информацию о возможностях подключения. Для электрического подключения

### Указания по сечению проводов и наконечников

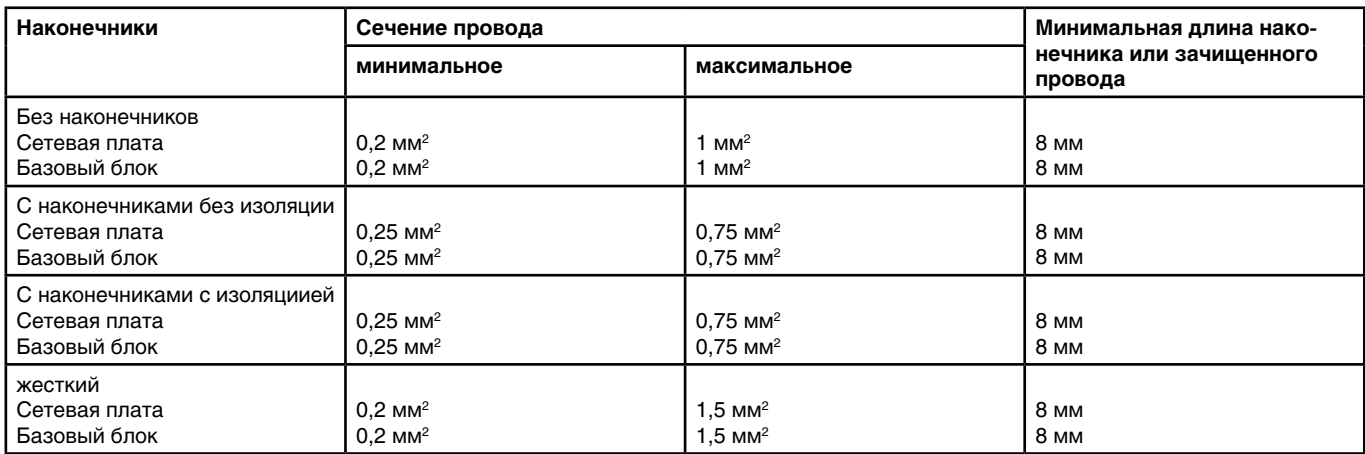

#### **Anschlussübersicht Обзор подключения**

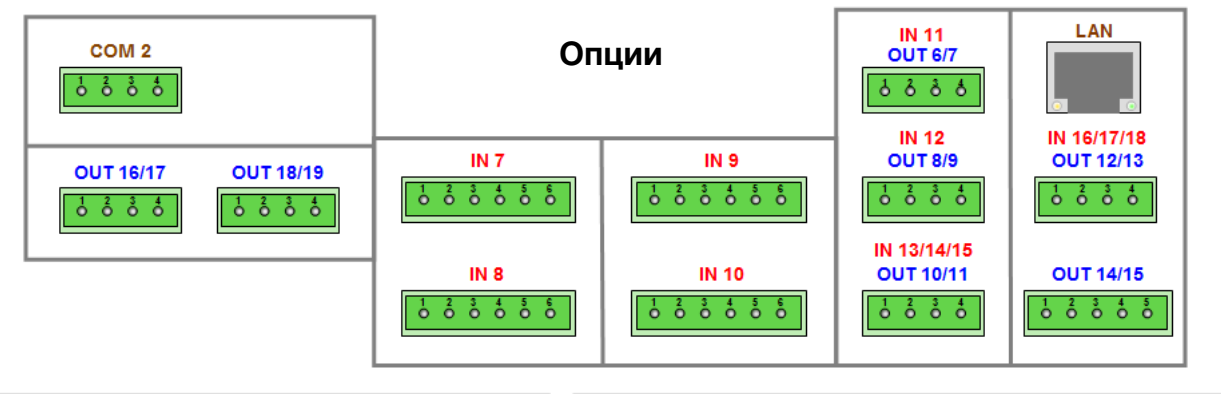

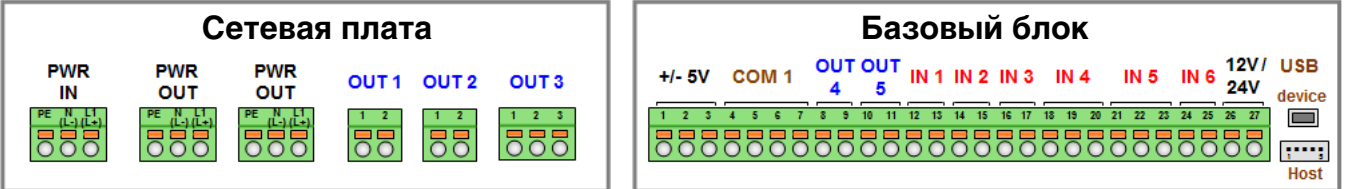

**Typenblatt 202581 Seite 17/35**

## Аналоговые входы Базовый блок

**Analogeingänge Basisteil**

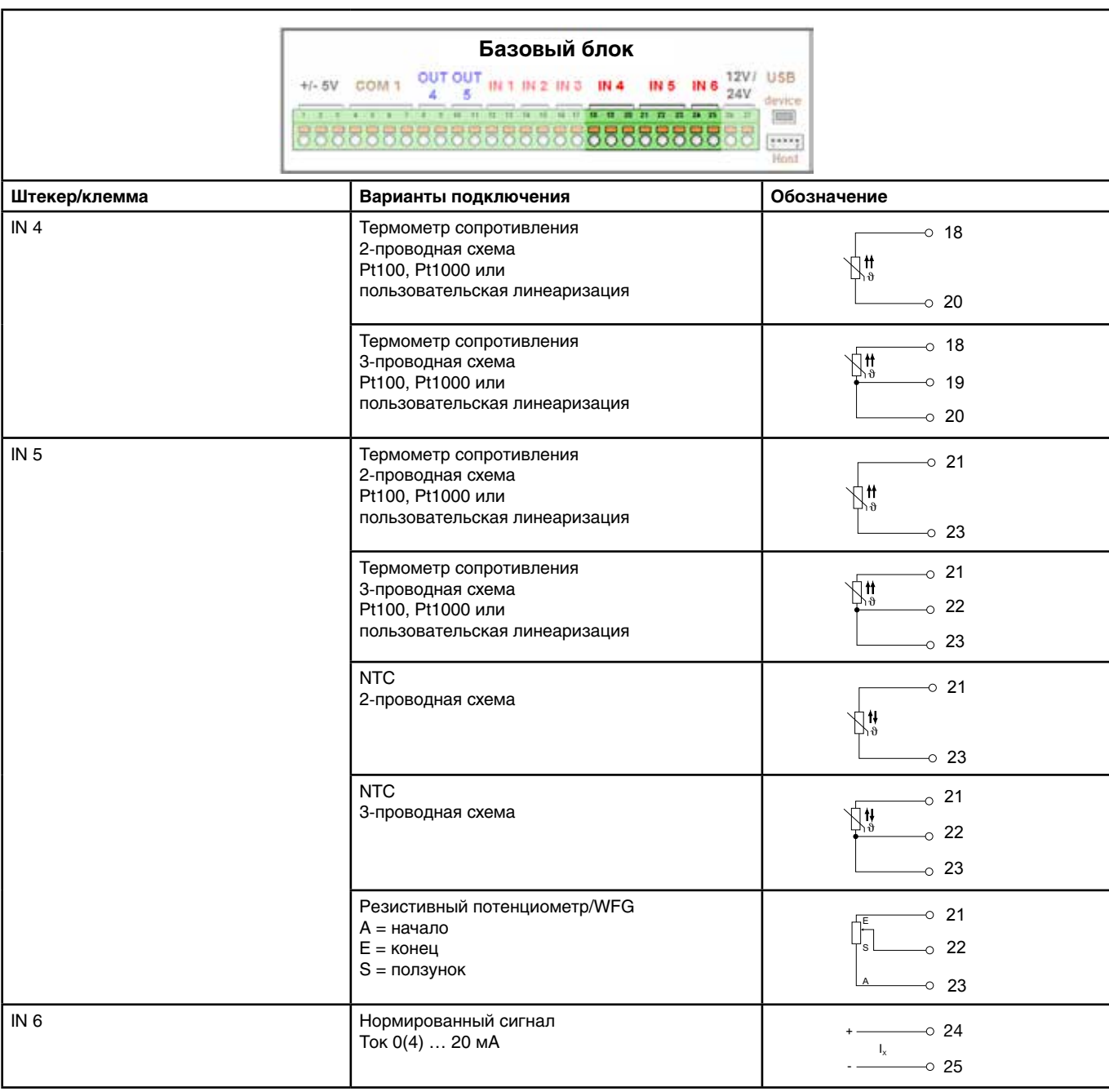

**Typenblatt 202581 Seite 18/35**

**Аналоговые входы Дополнительные платы Универсальные входы** ходы Дополнительные платы **xoды** ходы Дополнительные платы **Universaleingänge** ходы Дополнительные платы **Universaleingänge** коды Дополнительные платы u<sub>u</sub>pi<br>——————————————————— **е входы Дополнительные платы Universale BXOДЫ** 

Ē

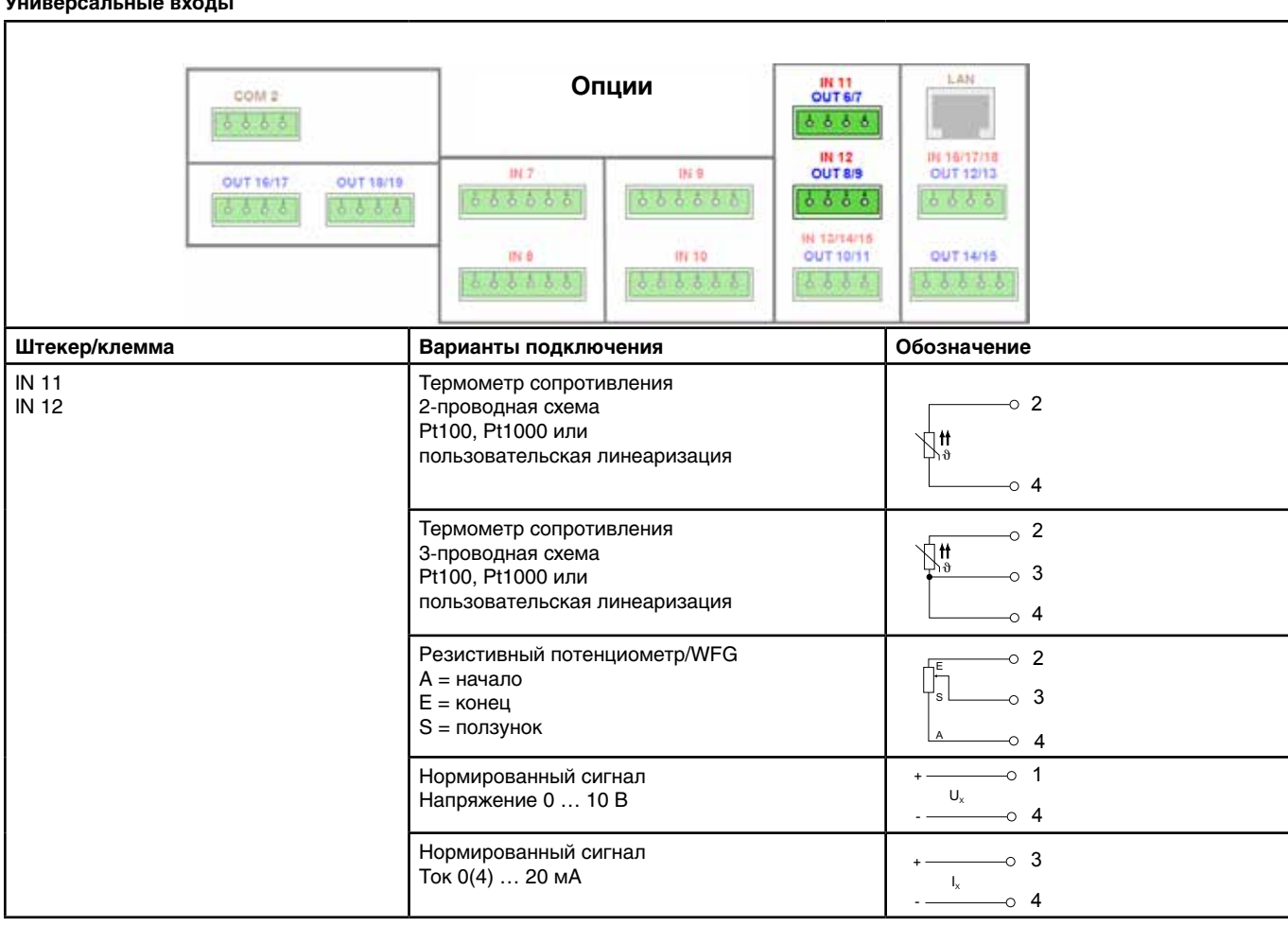

**Typenblatt 202581 Seite 19/35**

**Typenblatt 202581 Seite 19/35**

**Typenblatt 202581 Seite 19/35**

### **Analyseeingänge Аналитические входы Analyseeingänge Analyseeingänge Analyseeingänge Analyseeingänge**

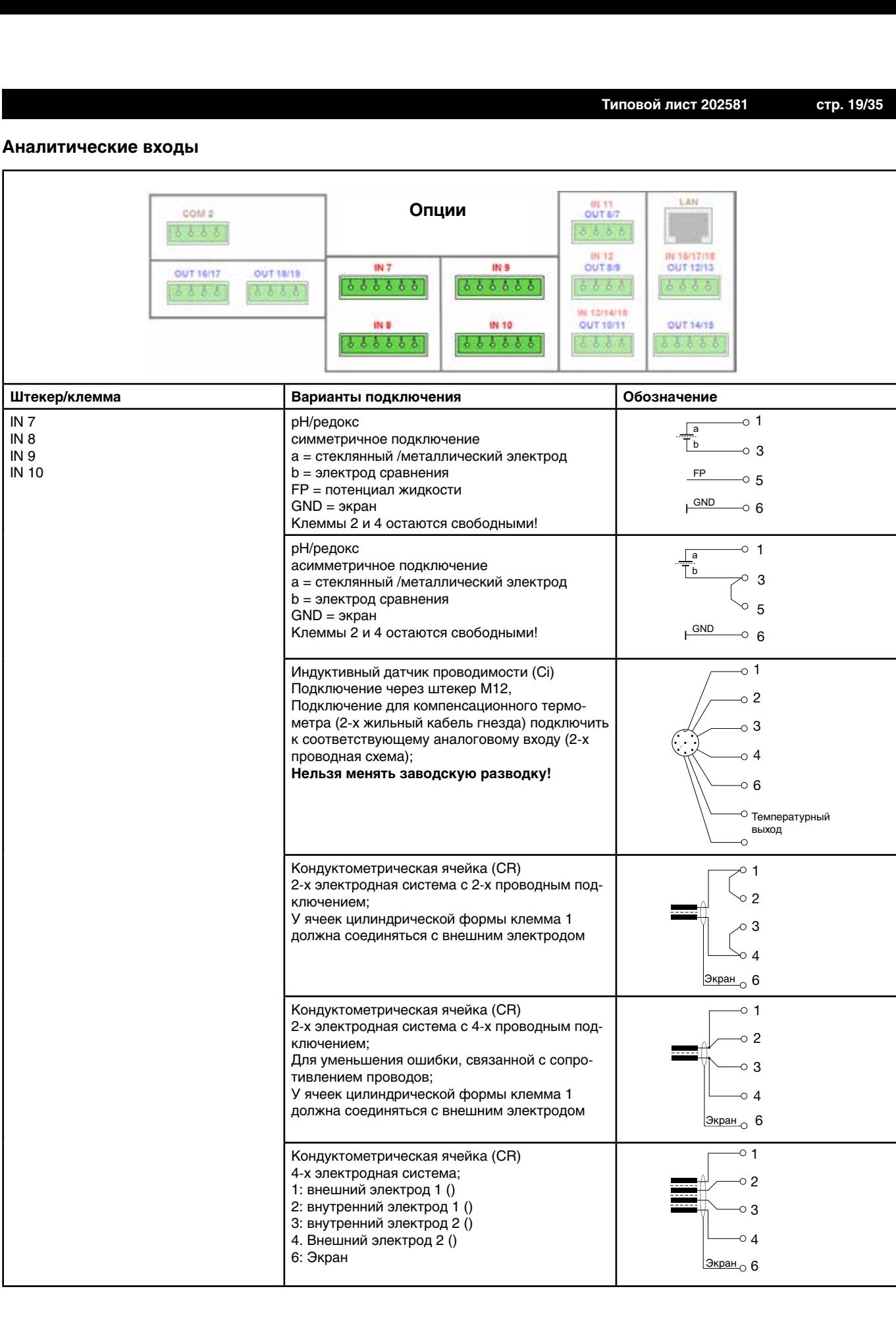

**Typenblatt 202581 Seite 20/35**

#### **Analogausgänge Аналоговые выходы Analogausgänge**

### **Базовый блок**

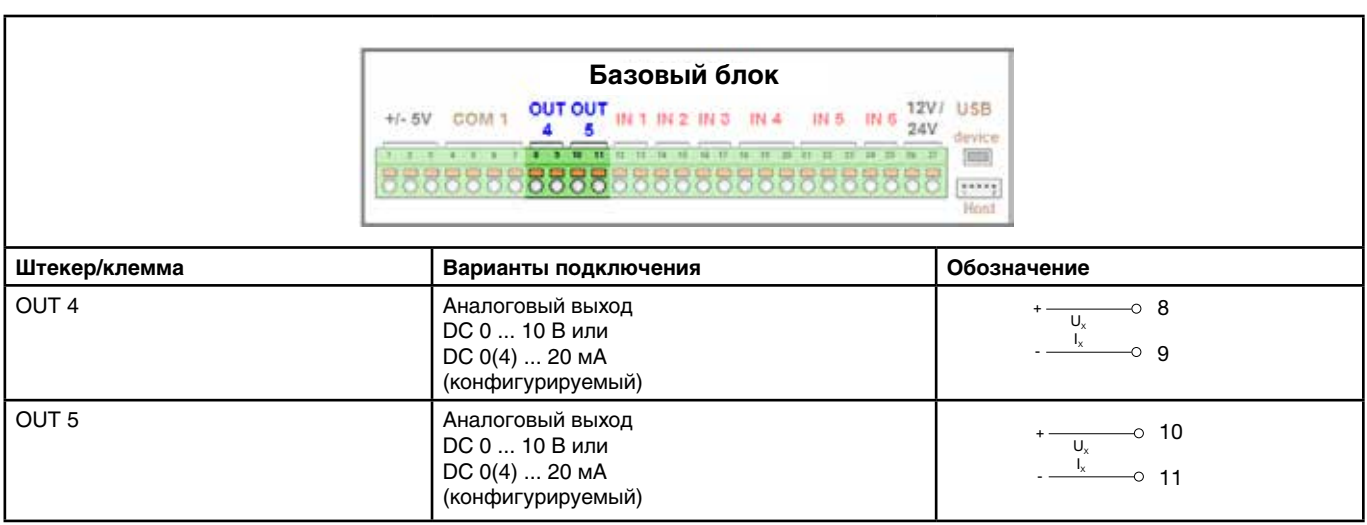

(konfigurierbar)

#### **Дополнительные платы Optionsplatinen Optionsplatinen**

'n

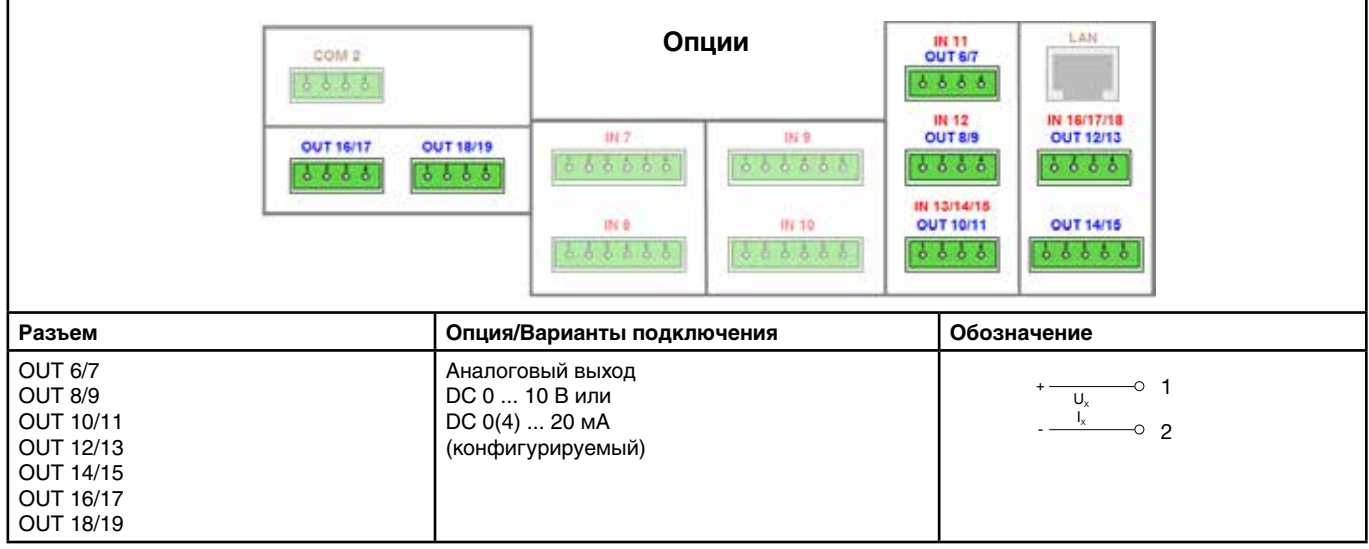

## **Binäreingänge Двоичный входы**

### **Базовый блок**

r

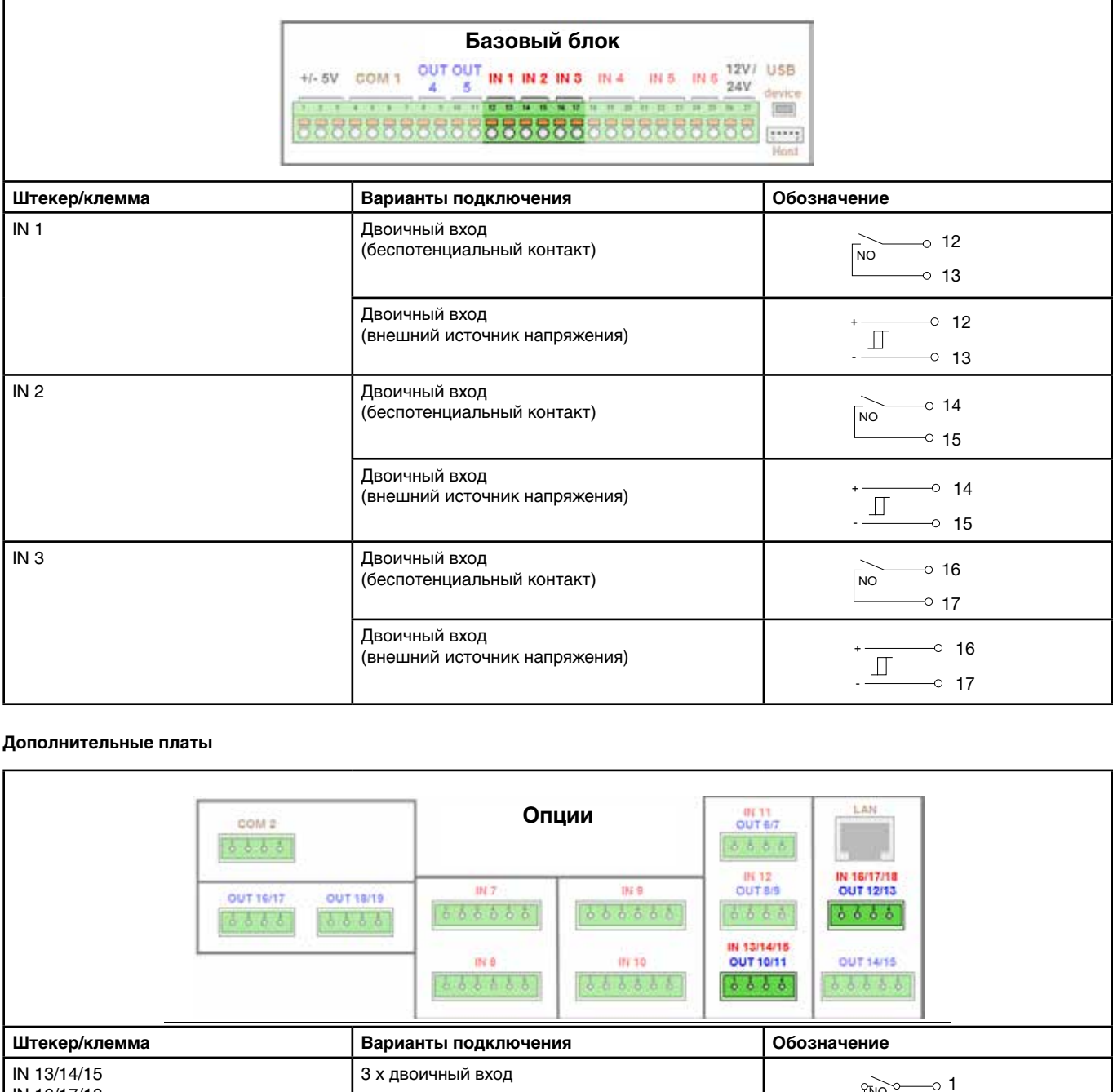

#### **Optionsplatinen Дополнительные платы Optionsplatinen Optionsplatinen Optionsplatinen**

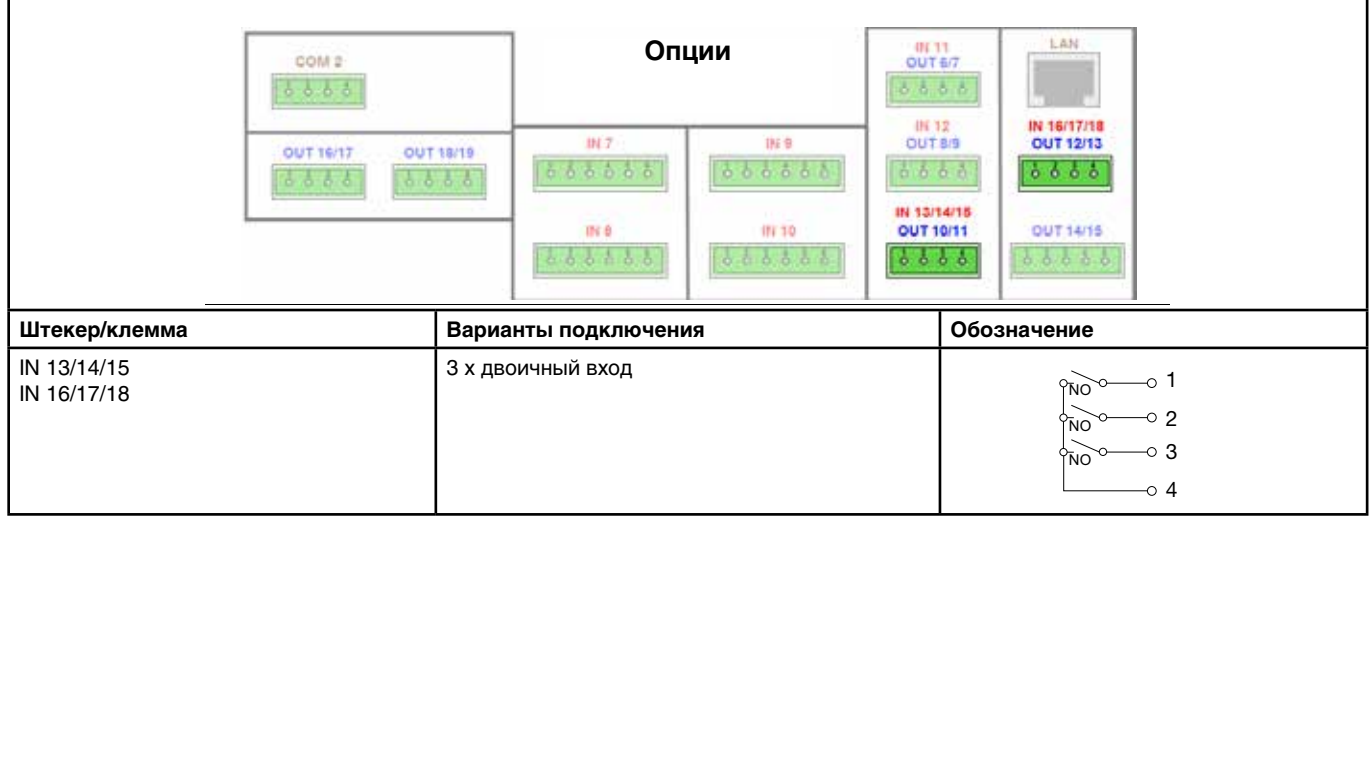

**Typenblatt 202581 Seite 22/35**

### **Binärausgänge Двоичные выходы**

**Netzteilplatine**

**Optionsplatinen**

### **Сетевая плата**

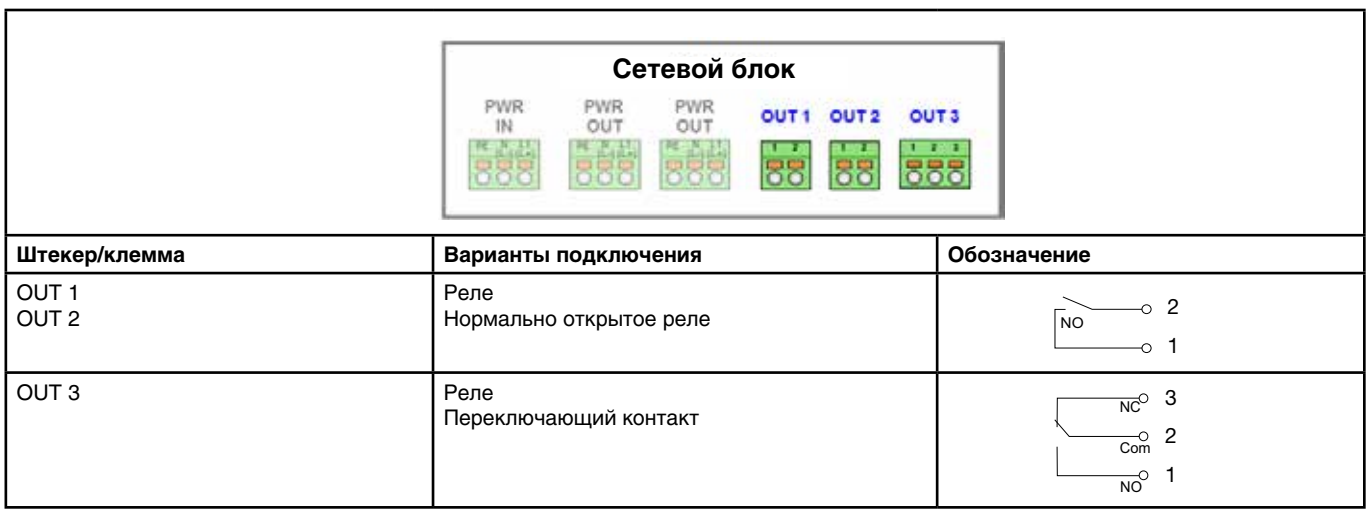

#### **Дополнительные платы Optionsplatinen Optionsplatinen**

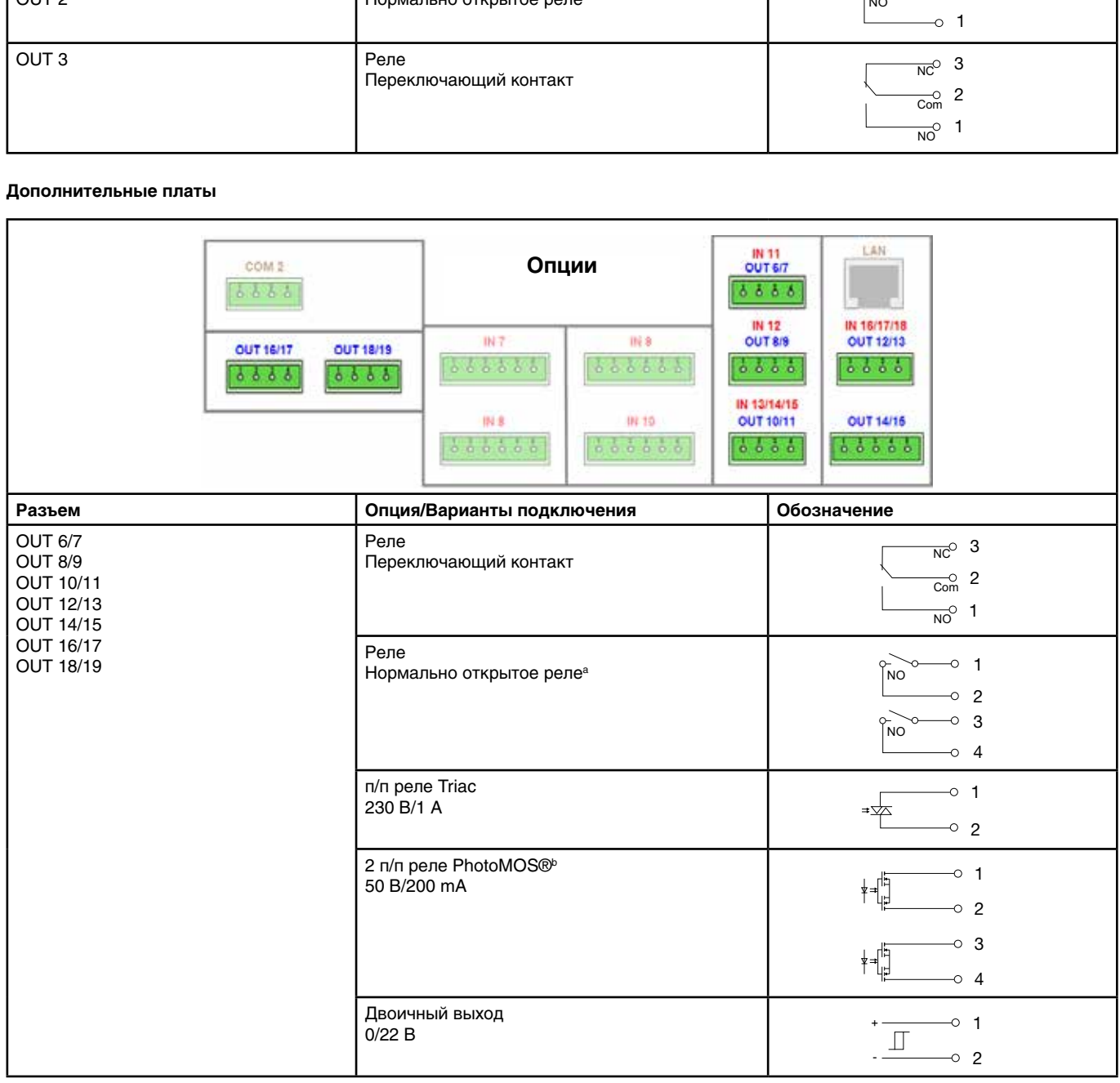

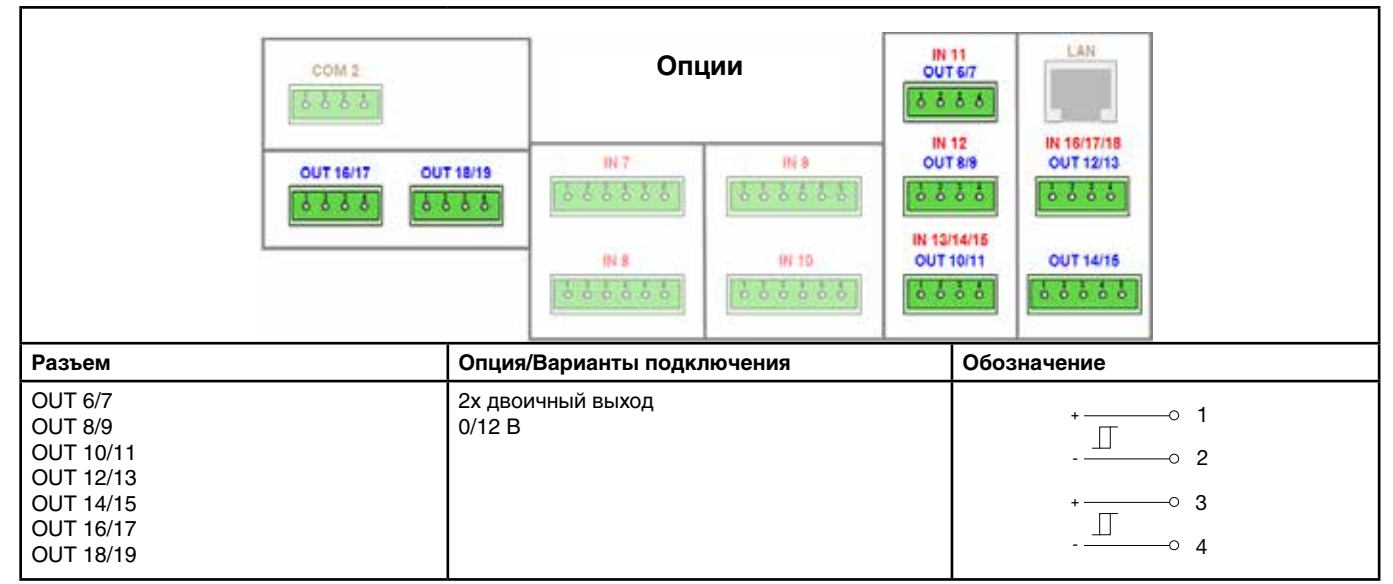

.<br>В Комбинация контуров сетевого напряжения и безопасного сверхнизкого напряжения при использовании опции 2 HO реле невозможна<br>▷ PhotoMOS ® - зарегистрированная торговая марка Panasonic. можна нтуров сетевого напряжения и безопасного сверхнизкого напряжения при использовании опции 2 HO ре<br>нтуров сетевого напряжения и безопасного сверхнизкого напряжения при использовани<br>- нтуров сетевого напряжения и безопасного сверхнизкого напряжения при использовани тевого напряжения и безопасного сверхнизкого напряжения при использовании опции 2 евого напряжения и безопасного сверхнизкого напряжения при использовании опции 2

zuper nor photozuländer Topi einer Mapha Tandoorlie. рованная торговая марка Panasonic. zulässig. b PhotoMOS® ist ein eingetragenes Markenzeichen von Panasonic.

## **Netzanschluss Сетевое питание Netzanschluss**

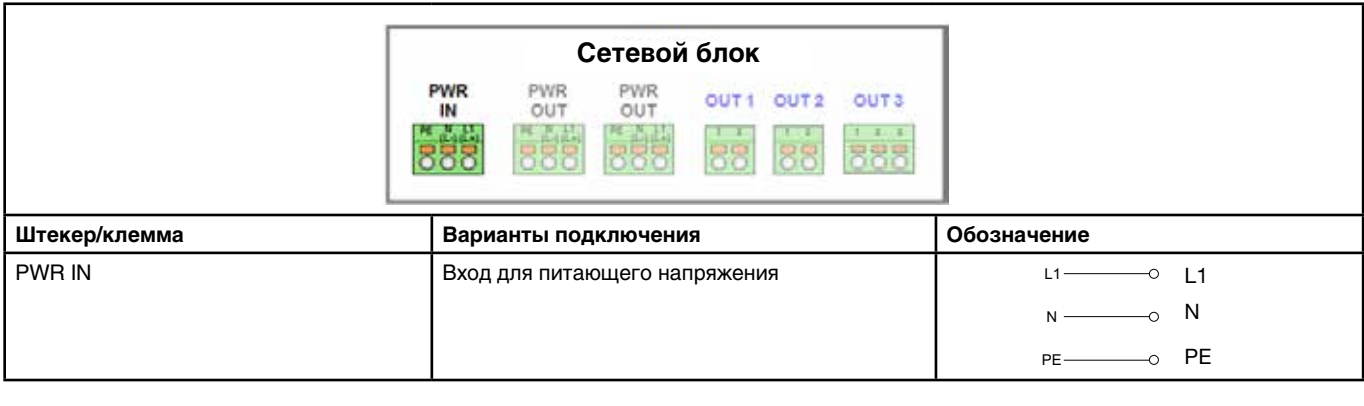

#### Выходы источника питания **Spannungsversorgungsausgänge**

### **Базовый блок Basisteil**

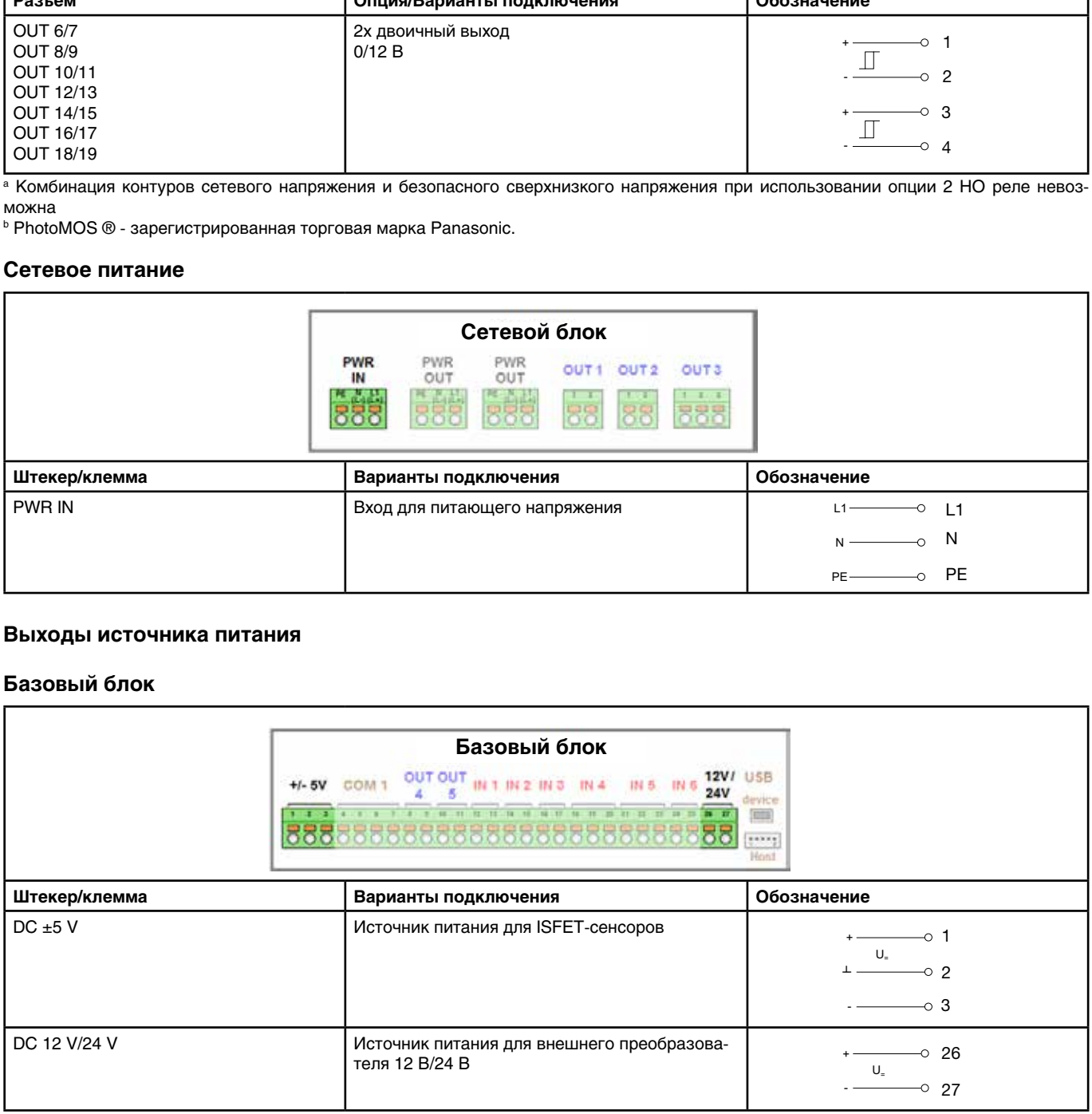

PE

**Typenblatt 202581 Seite 24/35**

**Typenblatt 202581 Seite 24/35**

#### **Сетевая плата**

**Netzteilplatine**

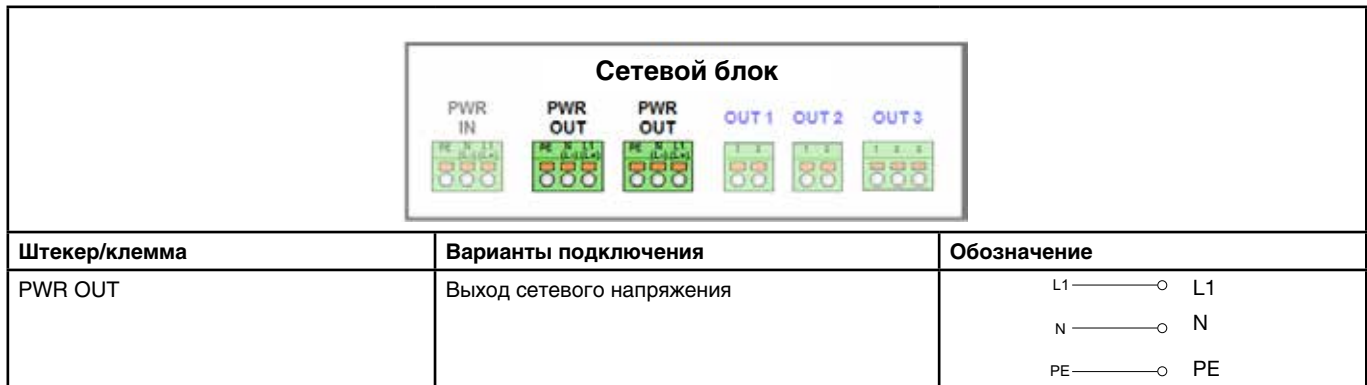

### **Дополнительные платы Optionsplatine**

r

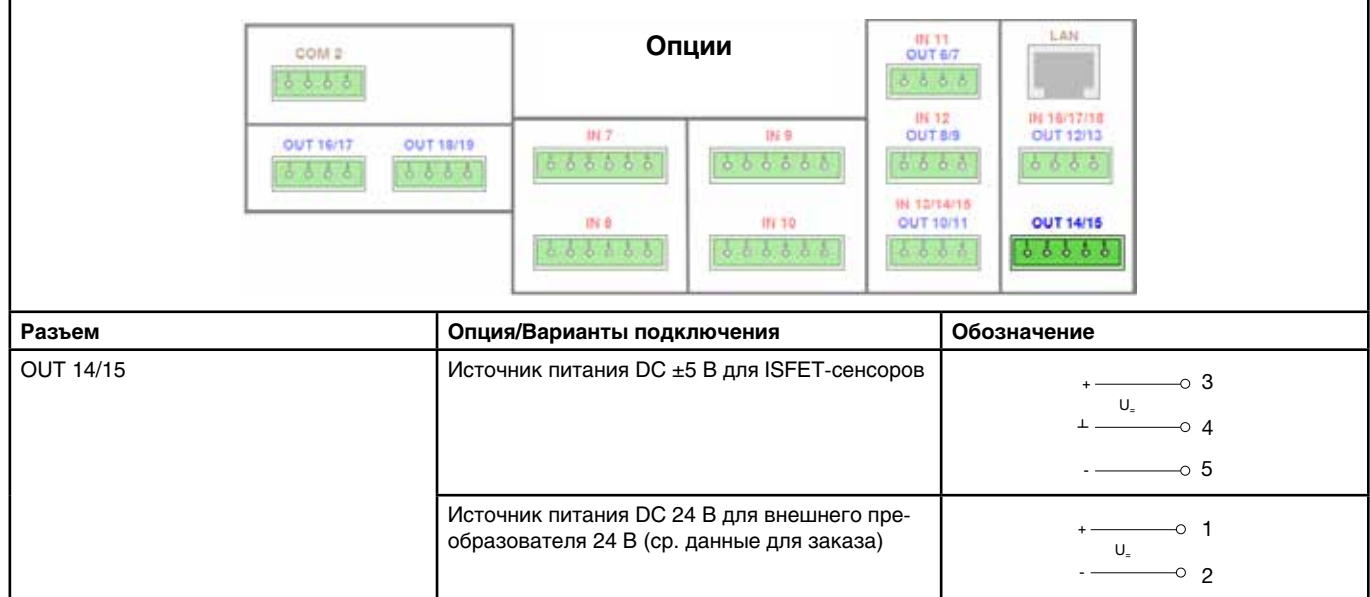

**Typenblatt 202581 Seite 25/35**

### **Schnittstellen Интерфейсы**

#### **Basisteil Базовый блок**

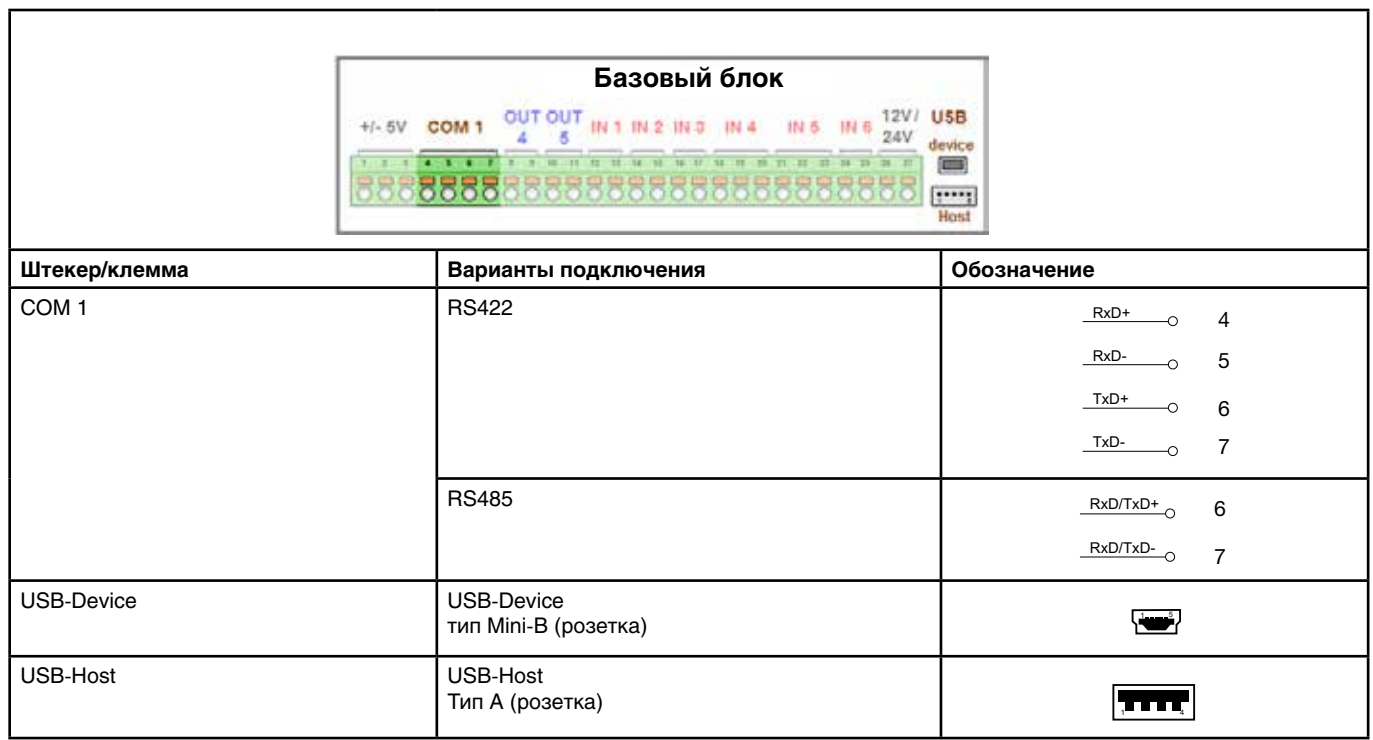

#### **Optionsplatinen Дополнительные платы**

**Optionsplatinen**

**Optionsplatinen**

**Optionsplatinen**

**Optionsplatinen**

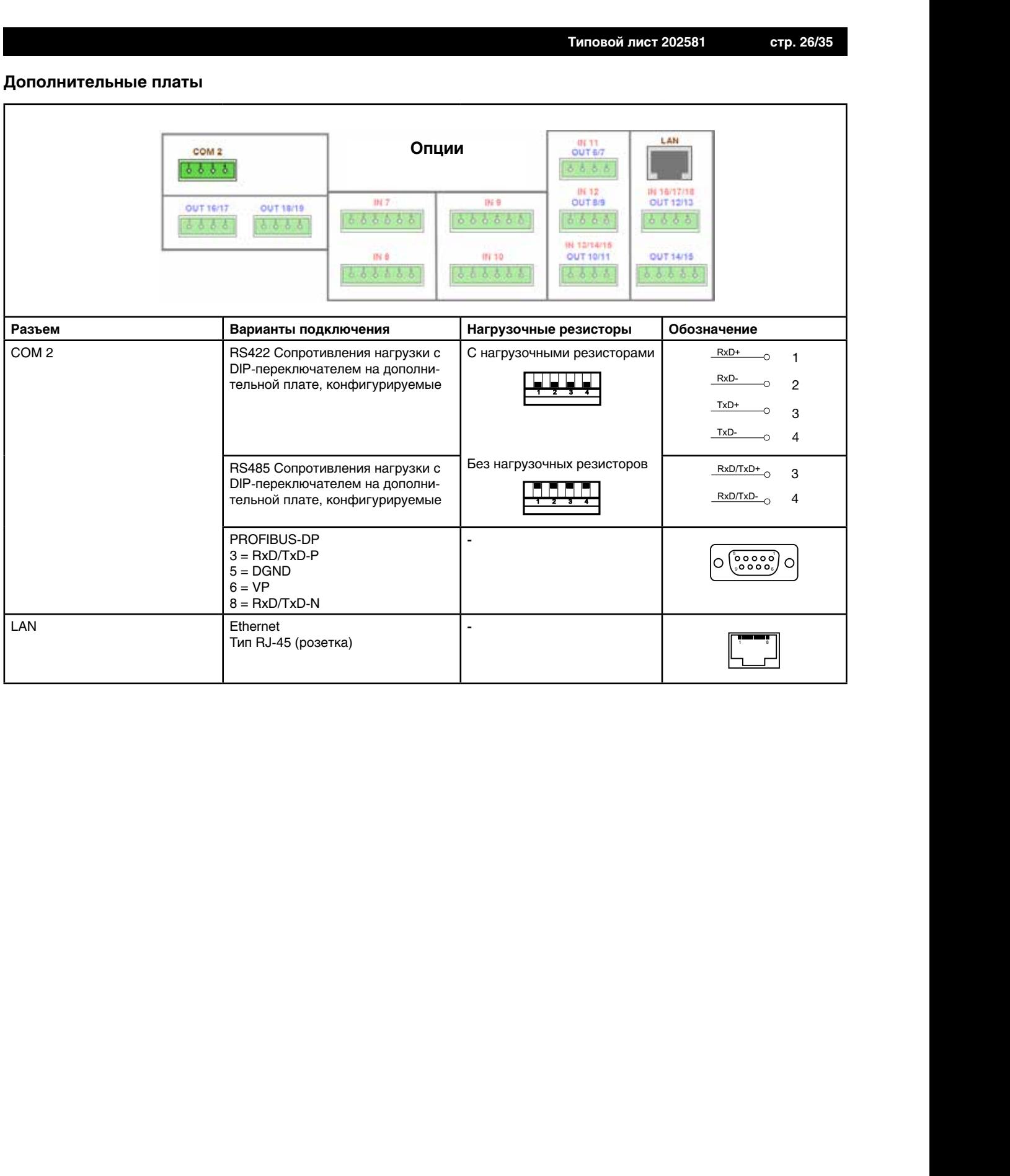

## **Galvanische Trennung Гальваническая развязка**

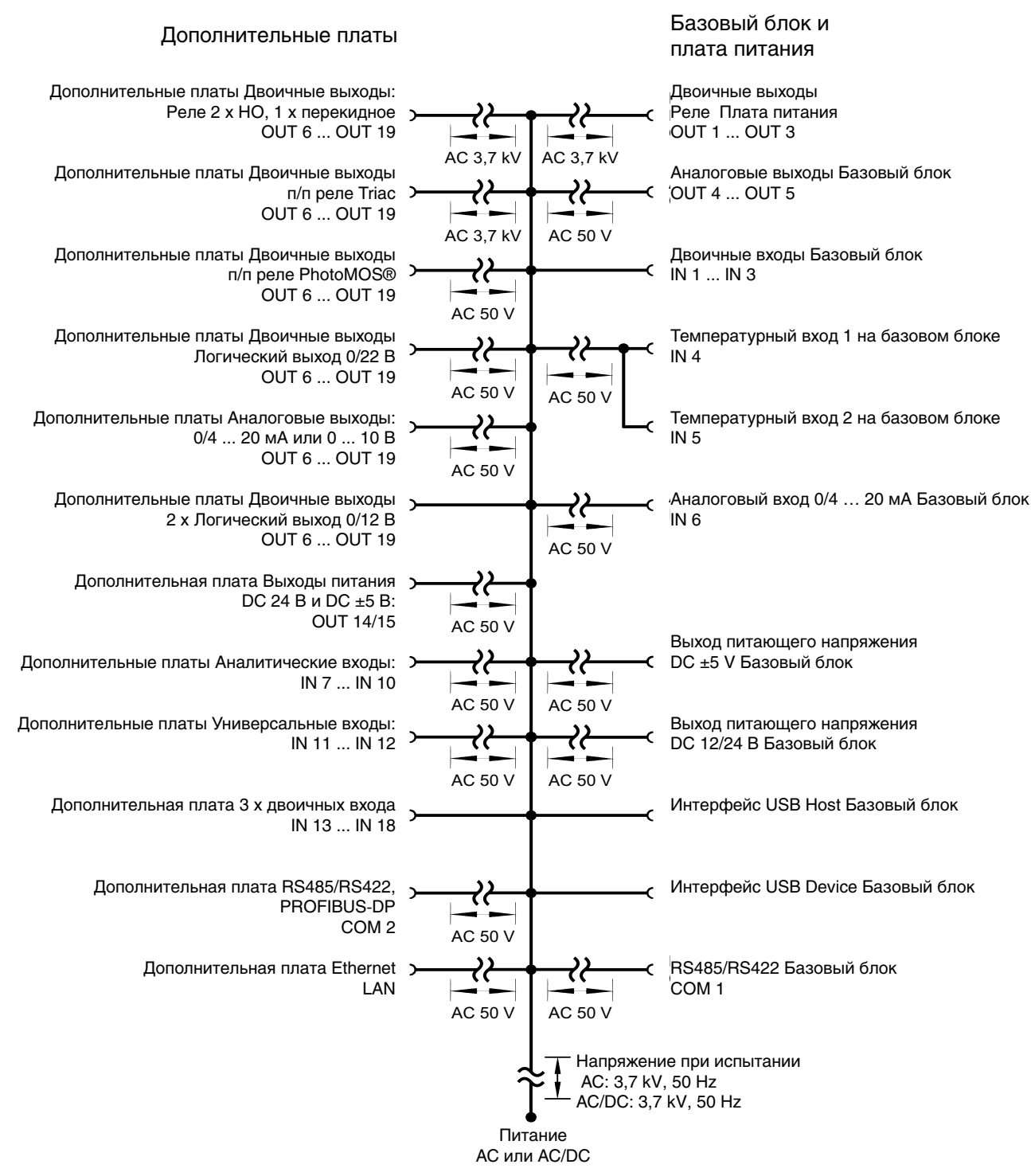

#### **Внимание:**

**Если** сен жения, то разница потенциалов между внутренней и внешней землей может приводить к проблемам. В таком случае предпочтитель ней использовать напряжение питания от выходов напряжения питания JUMO AQUIS touch S. Если сенсоры без гальванической развязки эксплуатируются на двоичном входе и при этом питаются от внешнего источника напряжения, то разница потенциалов между внутренней и внешней землей может приводить к проблемам. В таком случае предпочтительней использовать напряжение питания от выходов напряжения питания JUMO AQUIS touch S.

**Typenblatt 202581 Seite 28/35**

### **Размеры Abmessungen**

137,5 mm

33,3 mm 120,5 mm

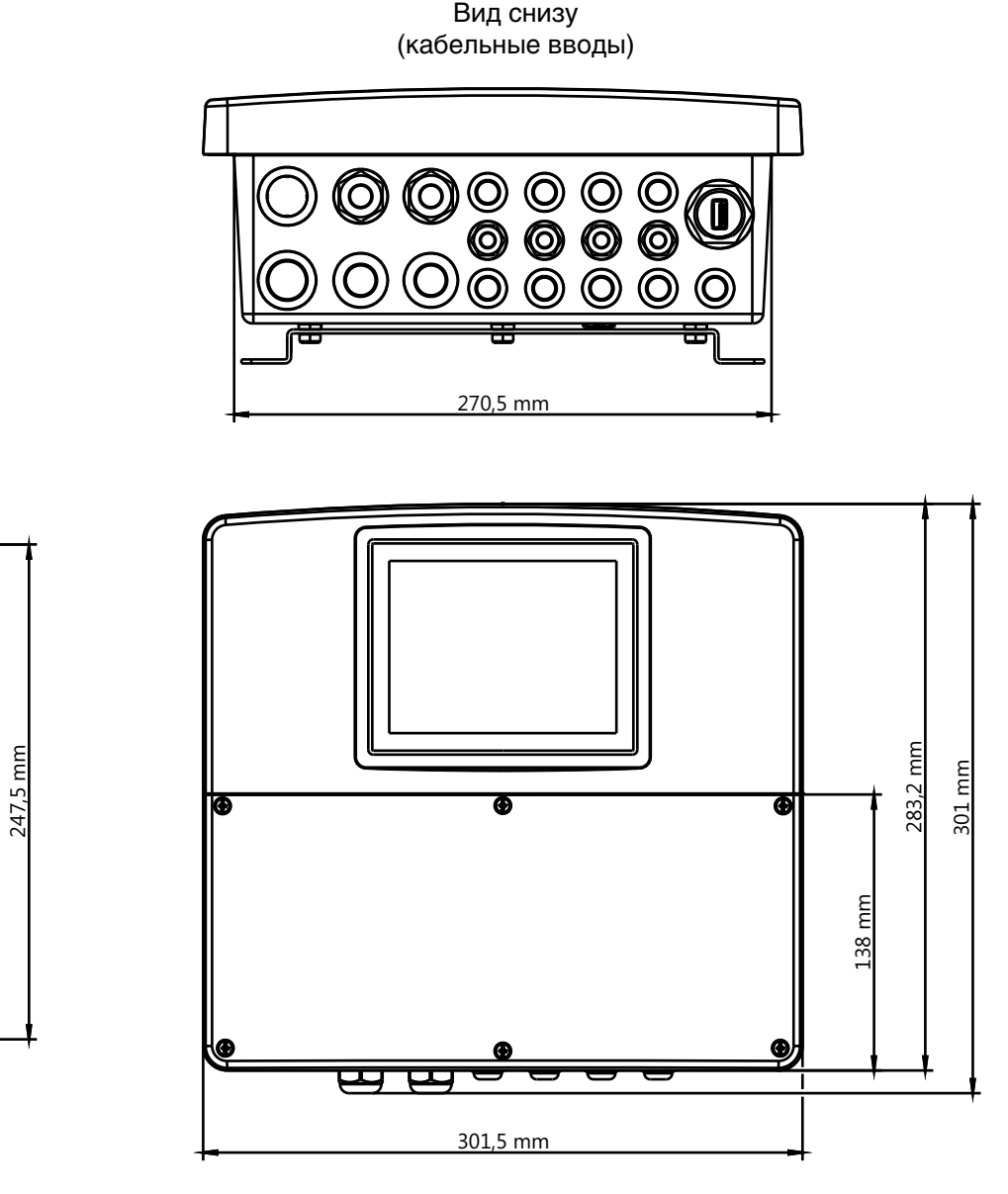

医菌

Вид сбоку в союзный в союзных в Вид спереди

### **RUBAUMONTAGE Навесной монтаж Шаблон**

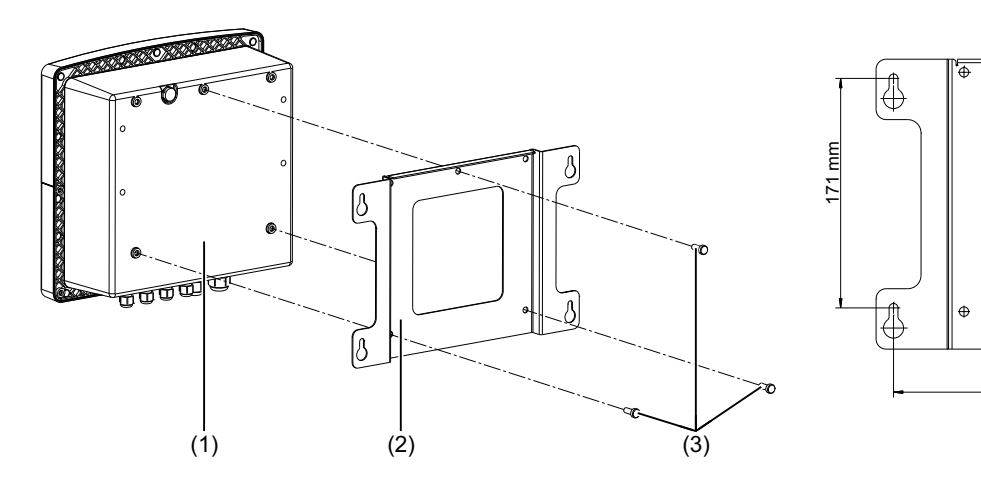

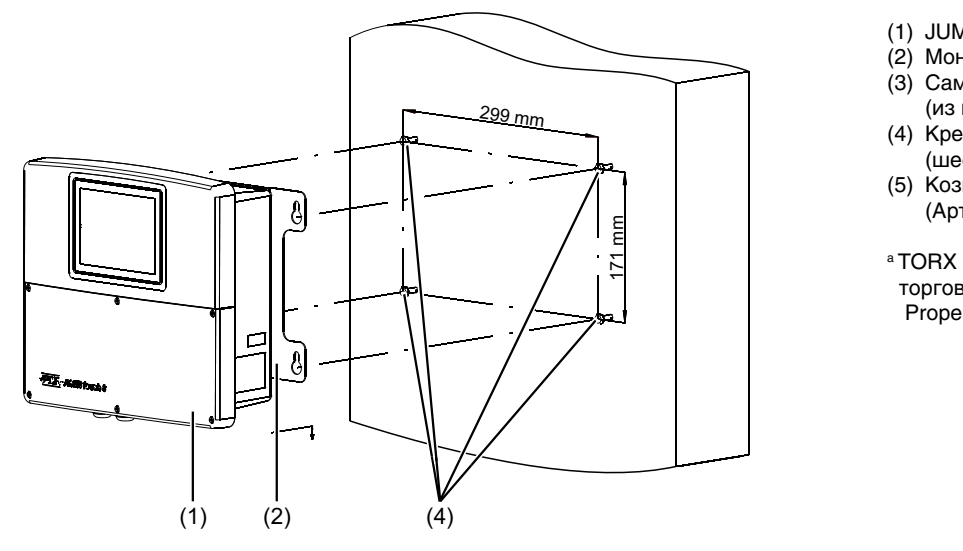

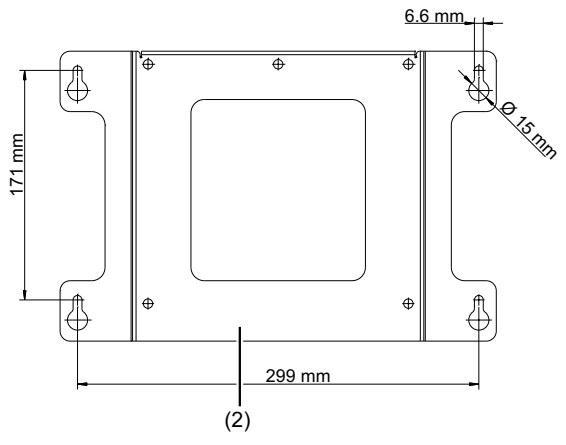

- (1) JUMO AQUIS touch S
- () JUMO AQUIS touch S<br>2) Монтажная панель (2) Монтажная панель
- $3)$  Саморезы 60 х1 (из пакета с принадлежностя (3) Саморезы 60 х16; TORX PLUS®<sup>a</sup> 30IP  $G_{\text{B}}$ a 301 D  $(4)$  век $(4)$
- (4) Крепежные винты (шестигранная головка 6мм зырек администрация в област в област в област в област в собстания в област в област в област в област в собс из пакета с принадлежностями)<br>(4) Крепежные винты<br>Синестигранная головка — 6мм (5) Козырек (Sechskantschrauben 6мм<sup> $\overline{p}$ </sup>
- (Арт.№ 00602504)
- $\overline{S}$  DLUC and contact contact  $\overline{S}$ <sup>а</sup> TORX PLUS® является зарегистрированной<br>Forcepoй маркой Acument Intellectual Properties,LLC США торговой маркой Acument Intellectual регистрированной Intellectual

## **Aufbaumontage mit Wetterschutzdach Навесной монтаж с козырьком**

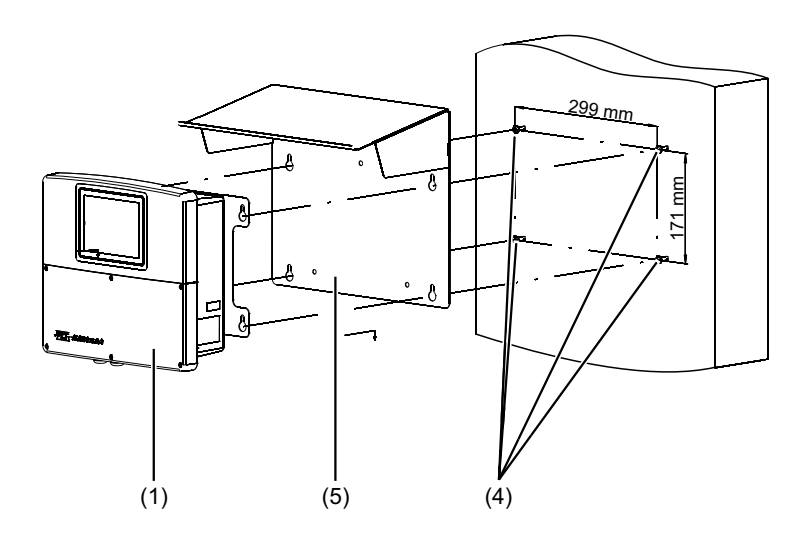

# **Rohrmontage Монтаж на трубу**

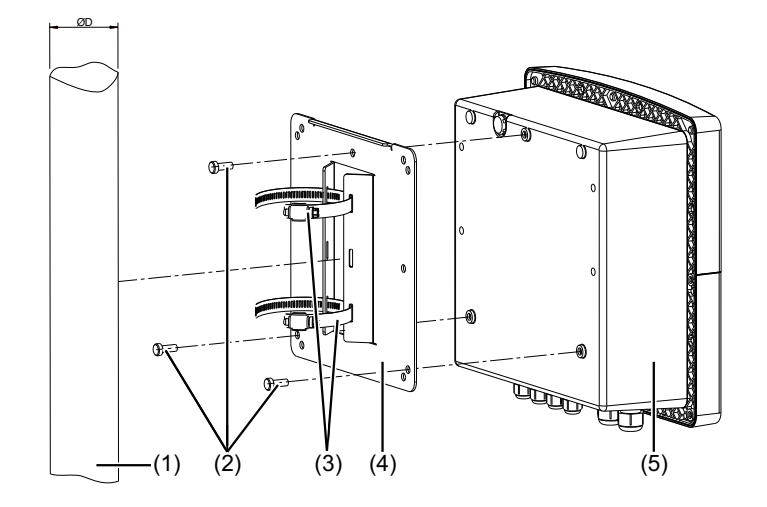

(1) Труба/мачта (на объекте заказчика)  $\overrightarrow{OA}$ ласть зажима скобы = D

**Typenblatt 202581 Seite 30/35**

- (2) Саморезы 60 х 16; TORX PLUS®<sup>a</sup> 30IP (из пакета с принадлежностями JUMO AQUIS touch S)
- (3) Зажимные скобы из набора для монтажа на трубу (Арт. № 00602401)
- (4) Монтажная панель для монтажа на трубу из паобра для монтаже<br>трубу (Арт.№ 00602401) трубу из набора для монтажа на
- $(5)$  JUMO AQUIS touch S KO3HD<del>O</del>K
- (6) Защитный козырек<br>(Арт.№ 00602504) (Арт.№ 00602504)

<sup>а</sup> TORX PLUS® является зарегистрированной торговой маркой Acument Intellectual Properties,LLC США

### **Rohrmontage mit Wetterschutzdach Монтаж на трубу с защитным козырьком**

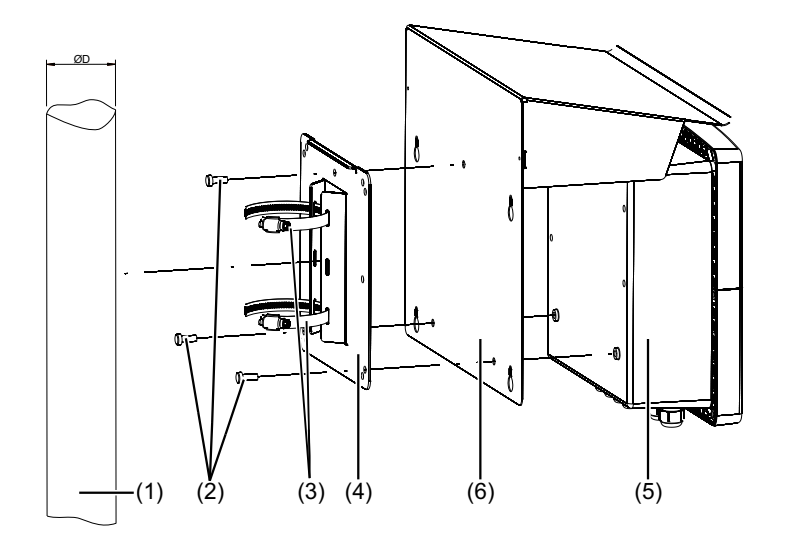

## **Schalttafeleinbau Монтаж в панель**

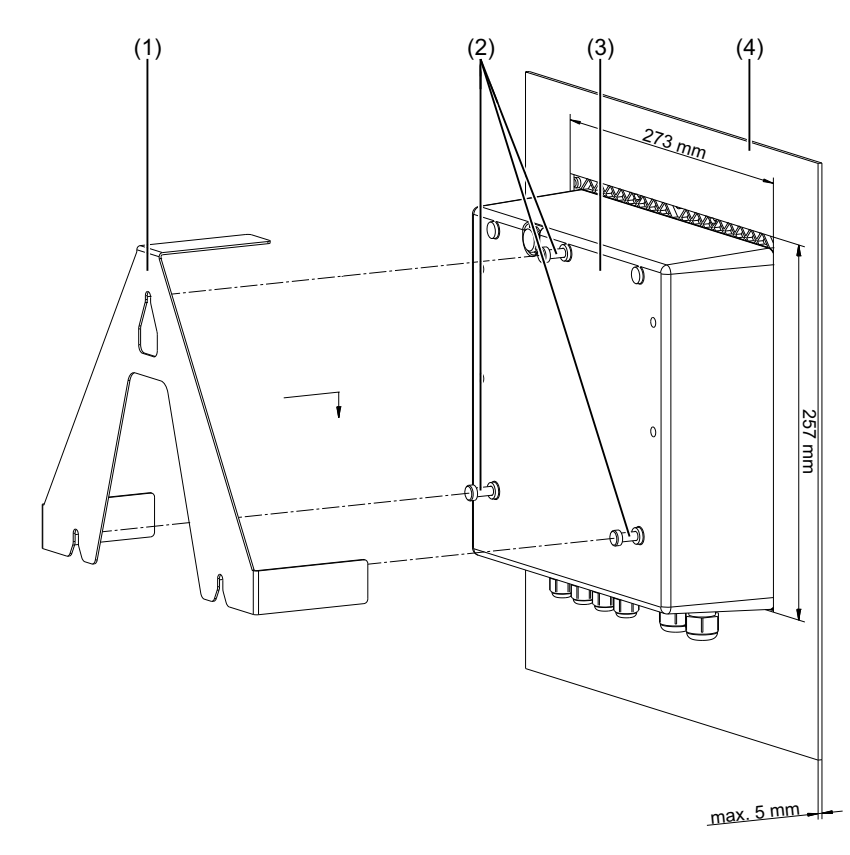

- ) Крепежная скоба из наб ельного монтаж (1) Крепежная скоба из набора для панельного монтажа (Арт.№ 00602403)
- (2) Саморезы 60 х 16; TORX PLUS®<sup>a</sup> 30IP(из пакета с принадлежностями JUMO AQUIS touch S)
- $10$  AQUIS touch S (3) JUMO AQUIS touch S
- (4) Контрольная панель с вырезом подпризор Его мин х Езг мин,<br>макс. толщина стенок панели 5 мм под прибор 273 мм х 257 мм;

<sup>а</sup> TORX PLUS® является зарегистрированной торговой маркой Acument Intellectual Properties,LLC США

## **Anwendungsbeispiele Примеры применения**

### **Kühlturmsteuerung Управление градирней**

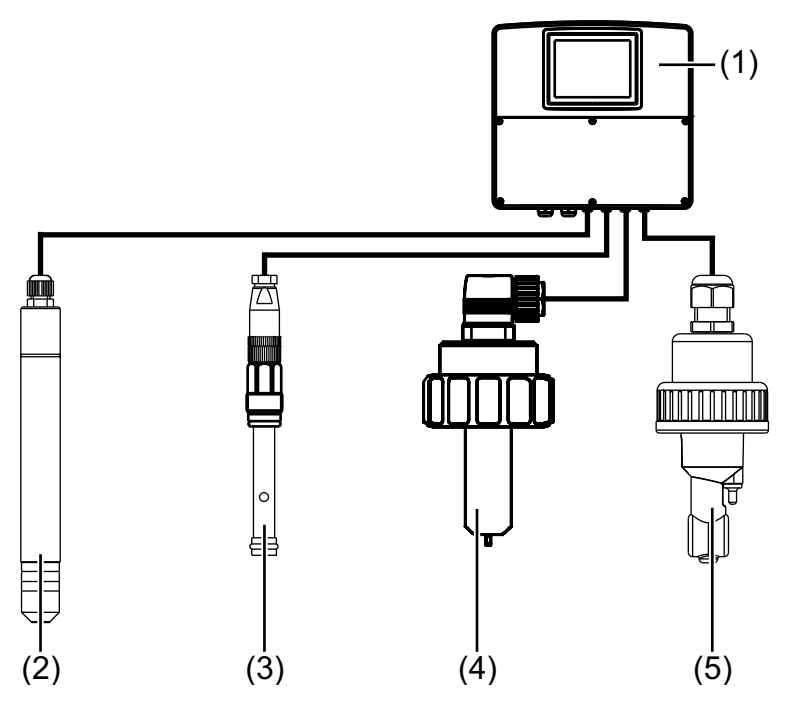

### **Trinkwasserüberwachung Мониторинг питьевой воды**

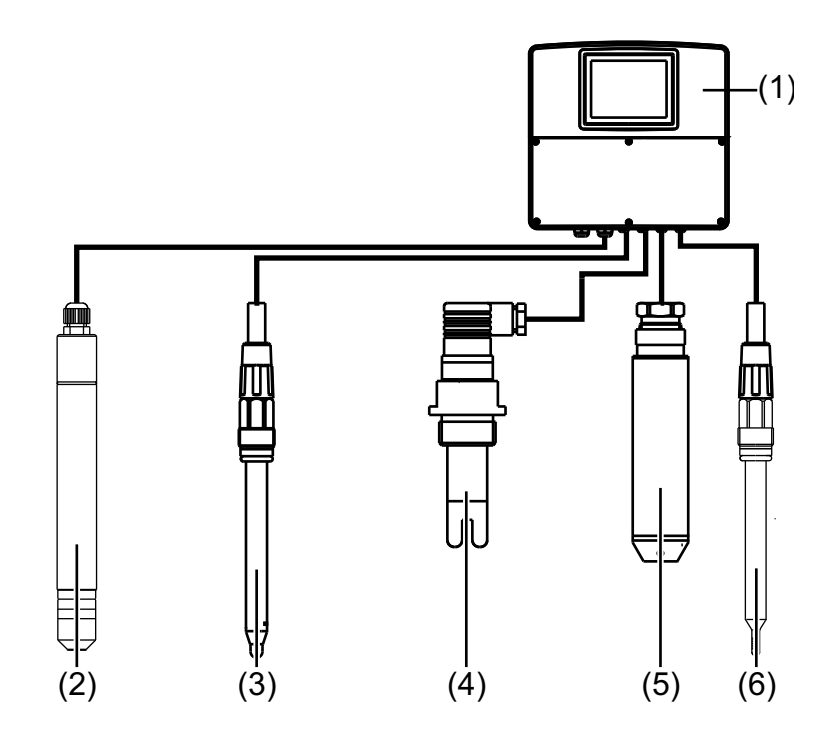

- (1) JUMO AQUIS touch S (1) JUMO AQUIS touch S
- (z) Осноор на хлор (tecuno)<br>(3) Реле контроля протока (2) Сенсор на хлор (tecLine)
- (4) Сенсор на основе крыльчатки для измерения расхода,
- тип 406020 (5) Сенсор проводимости (индуктивный)

- (1) JUMO AQUIS touch S
- $\sum_{n=1}^{\infty}$ (2) Сенсор на хлор (tecLine)<br>(3) Комбинированный рН-электро
- (3) Комбинированный рН-электрод
- iондуктометрическая ячей**н** (4) Кондуктометрическая ячейка
- (5) Зонд уровня
- и синдиктория<br>См. также (6) Компенсационный термометр,<br>Fig. 201085 тип 201085

## **Данные для заказа**

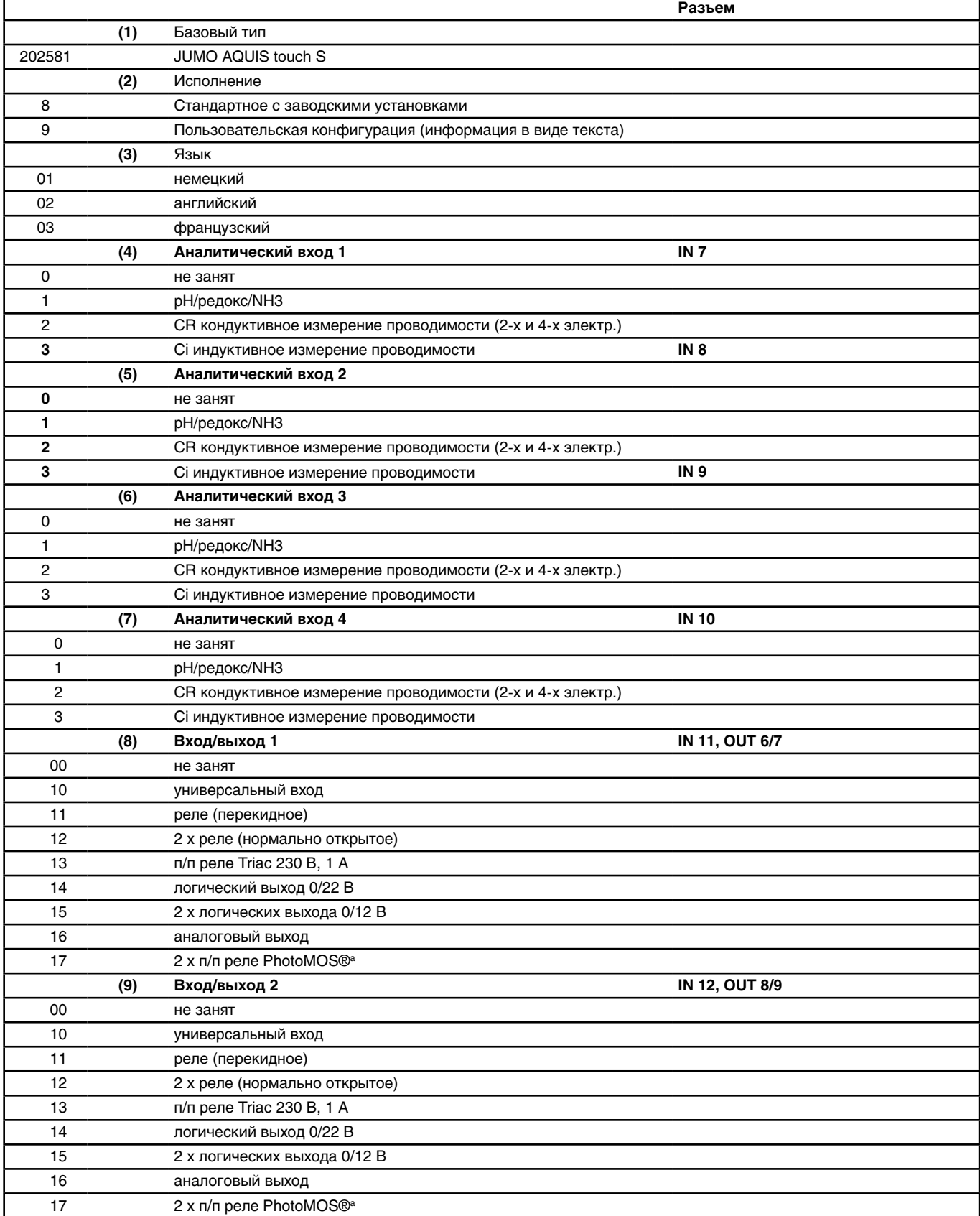

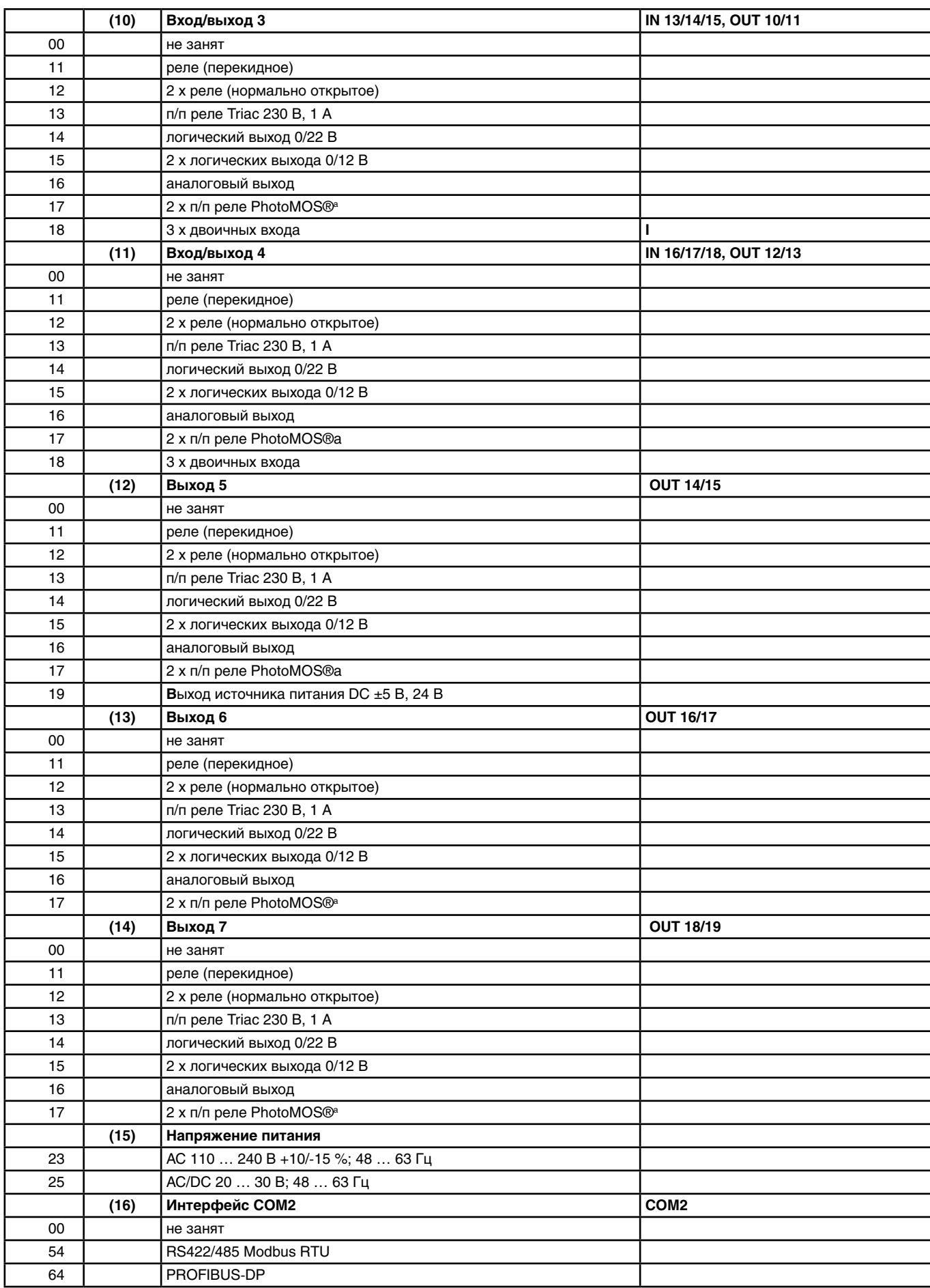

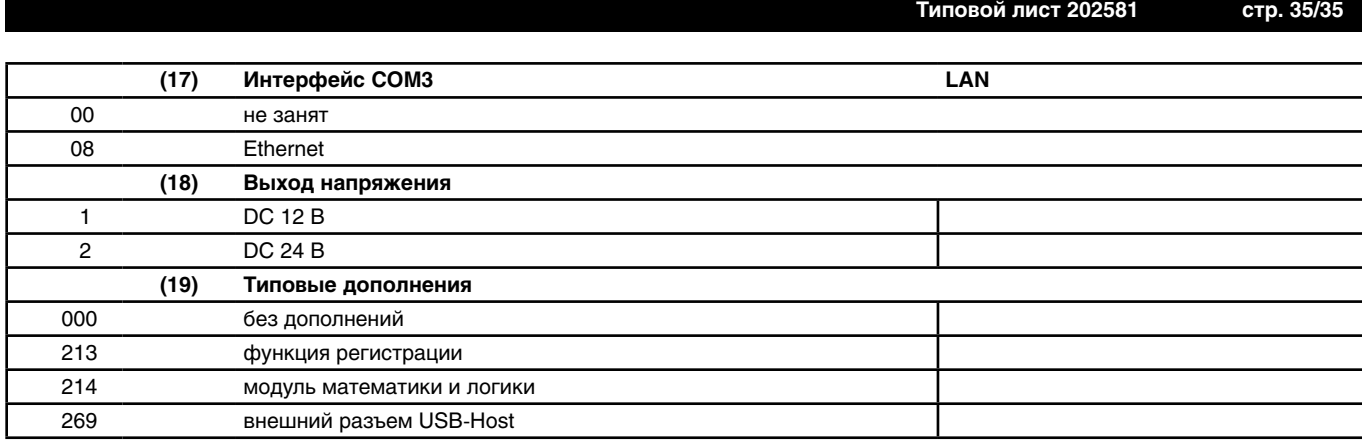

**Typenblatt 202581 Seite 35/35**

<sup>a</sup> PhotoMOS® ist ein eingetragenes Markenzeichen von Panasonic. a PhotoMOS® - зарегистрированный товарный знак Panasonic.

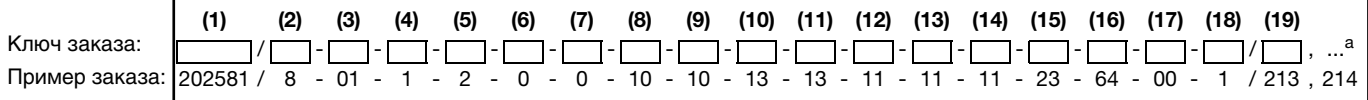

а Типовые дополнения указываются друг за другом через запятую.

### **Принадлежности**

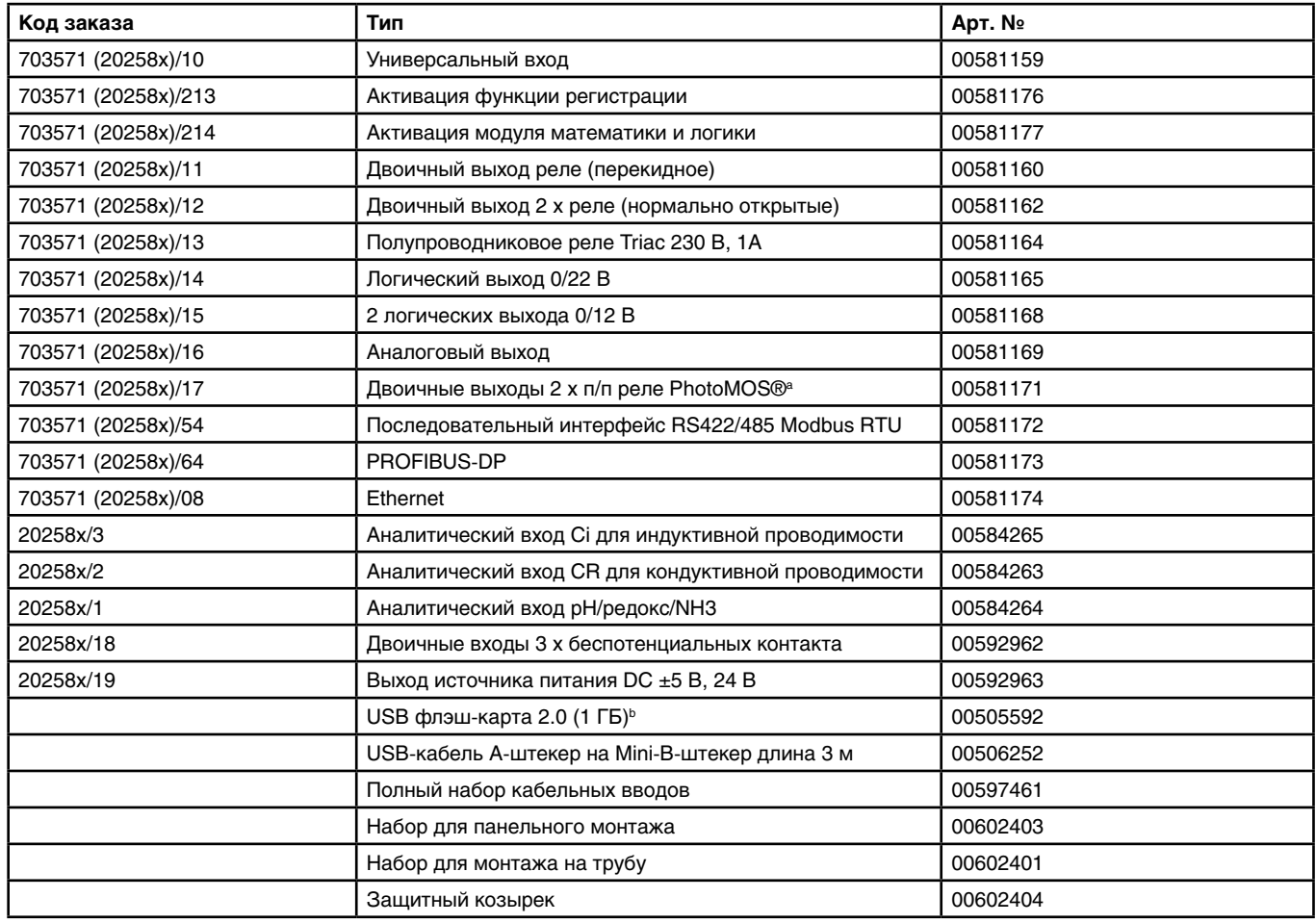

a PhotoMOS® - зарегистрированный товарный знак Panasonic.

b Указанная USB флэш-карта протестирована и предназначена для промышленных применений. На изделия других производителей гарантия не распространяется.